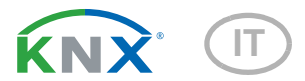

# Sewi KNX T Sensore di temperatura per interni

Codici articolo 70392 (bianco), 70692 (nero intenso)

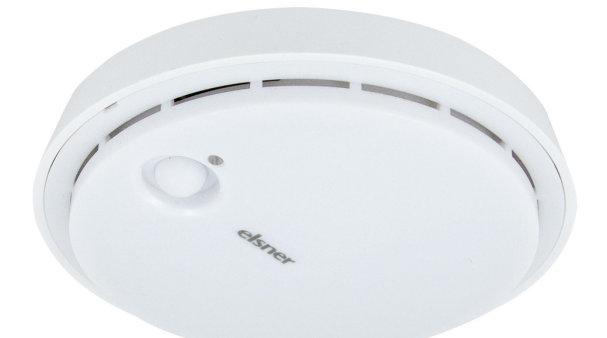

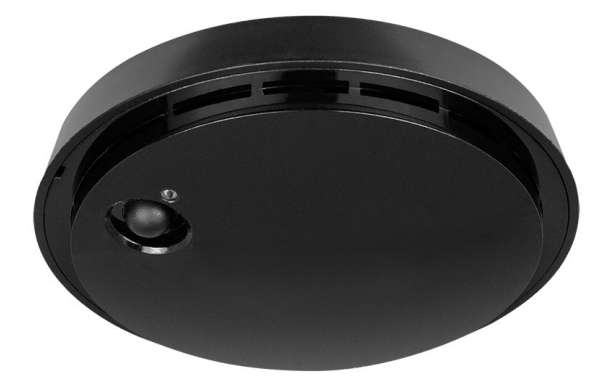

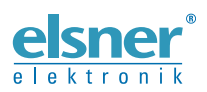

Installazione ed impostazione

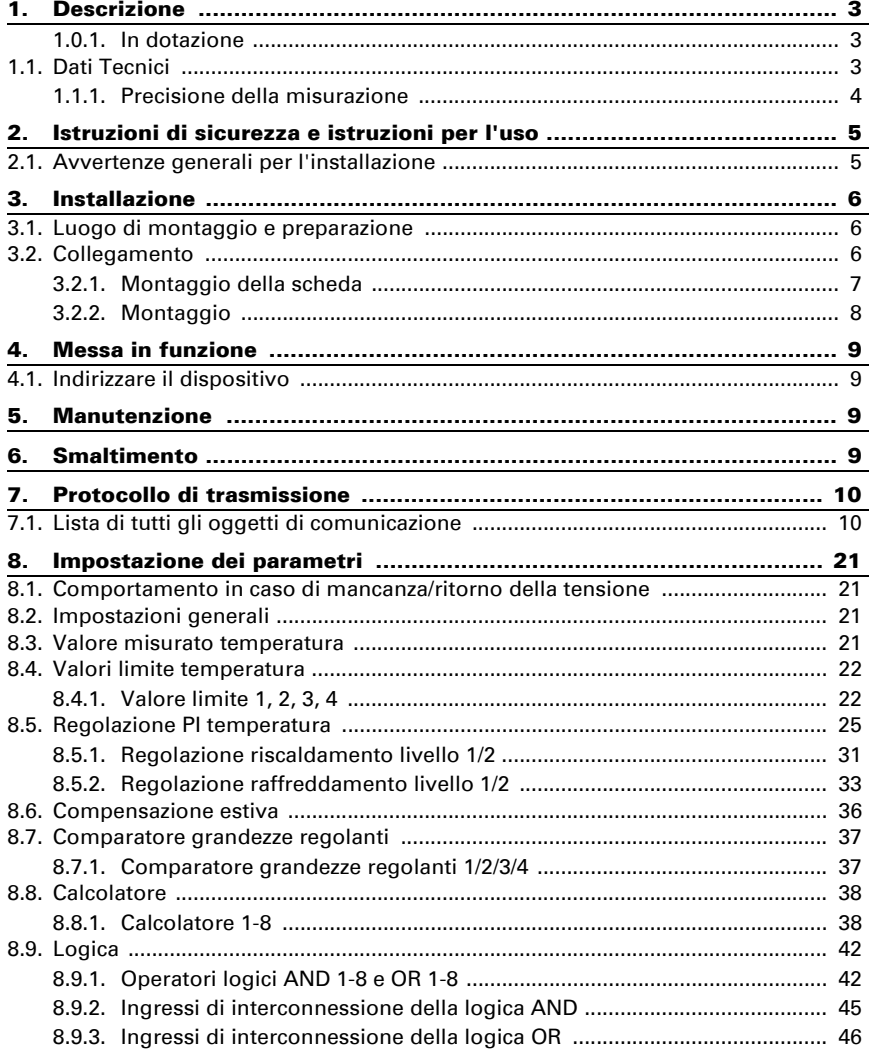

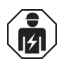

L'installazione, le verifiche, la messa in funzione e la correzione di errori del dispositivo, possono essere eseguite solo da elettricisti qualificati.

Il presente manuale d'uso è soggetto a modifiche e verrà adattato alle nuove versioni del software. La versione della revisione (versione software e data) si trova a piè di pagina del sommario.

Se si dispone di un dispositivo con una versione più recente del software, si prega di consultare www.elsner-elektronik.de nell'area menù "Service", o una versione del manuale d'uso più recente disponibile.

## Leggenda dei simboli usati nel presente manuale

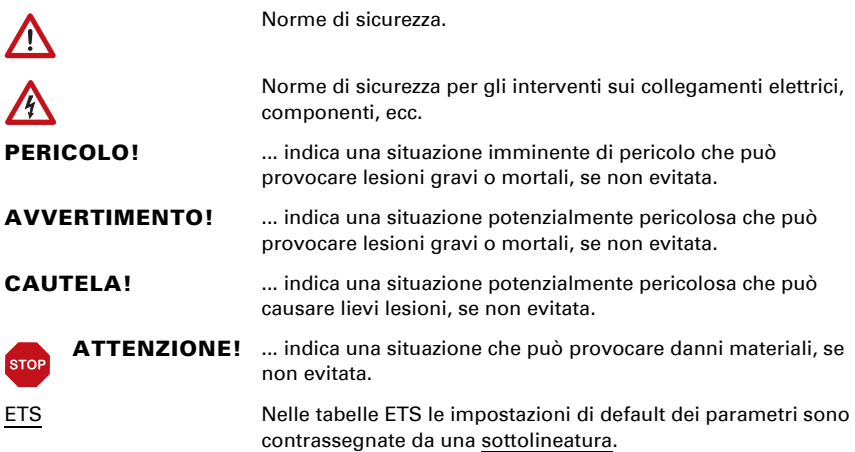

## <span id="page-4-0"></span>1. Descrizione

Il Sensore di temperatura Sewi KNX T per il sistema bus KNX rivela la temperatura dell'ambiente. Tramite il bus, il sensore può ricevere il valore della temperatura esterno rilevato ed elaborarlo con i dati propri per ottenere il valore totale (valore misto, media dell'ambiente).

Il valore misurato può essere utilizzato per il controllo delle uscite di comando in base alle soglie. Mediante le porte logiche AND e OR è possibile associare gli stati. I moduli multifunzione modificano all'occorrenza i dati iniziali, mediante calcoli, interrogazione di una condizione o conversione dei tipi di Datapoint. Inoltre un comparatore di grandezze regolanti integrato consente il confronto e l'indicazione dei valori ricevuti tramite gli oggetti di comunicazione. Un regolatore PI integrato gestisce il riscaldamento e il raffreddamento in base alla temperatura.

#### *Funzioni:*

- Misurazione della temperatura con il calcolo del valore misto. La quota di valore misurato e di valore esterno è impostabile in percentuale
- **Valori limite** impostabili per parametri o mediante oggetti di comunicazione
- Regolatore PI per il riscaldamento (monofase o bifase) ed il raffreddamento (monofase o bifase), in base alla temperatura. Regolazione in base ai valori predefiniti separati o alla temperatura base predefinita
- 8 porte logiche AND e 8 OR ciascuna con 4 ingressi. Le azioni di comando stesse, nonché i 16 ingressi logici, in forma di oggetti di comunicazione, si possono utilizzare come ingressi per le porte logiche. L'uscita di ogni porta può essere configurata, opzionalmente, come 1 bit oppure come 2 x 8 bit.
- 8 moduli multifunzione (calcolatori) per la modifica dei dati iniziali mediante calcoli, interrogazione di una condizione o conversione dei tipi di Datapoint.
- I quattro comparatori di grandezze regolanti forniscono i valori minimo, massimo o medio. Rispettivamente 5 ingressi per i valori ricevuti tramite gli oggetti di comunicazione
- **Compensazione estiva** per raffreddamento. Mediante una curva caratteristica la temperatura nominale nel locale viene adattata a quella esterna, definendo i rispettivi valori minimo e massimo

Impostazione delle funzioni bus tramite il software KNX ETS. Il file di prodotto è a disposizione per il download sulle pagine internet della Elsner Elektronik, sotto l'indirizzo www.elsner-elektronik.de, nella sezione di "Servizio".

## <span id="page-4-1"></span>1.0.1. In dotazione

• Sensore temperatura

## <span id="page-4-2"></span>1.1. Dati Tecnici

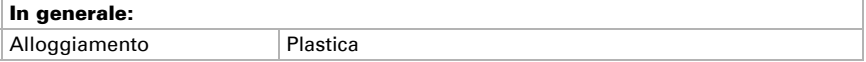

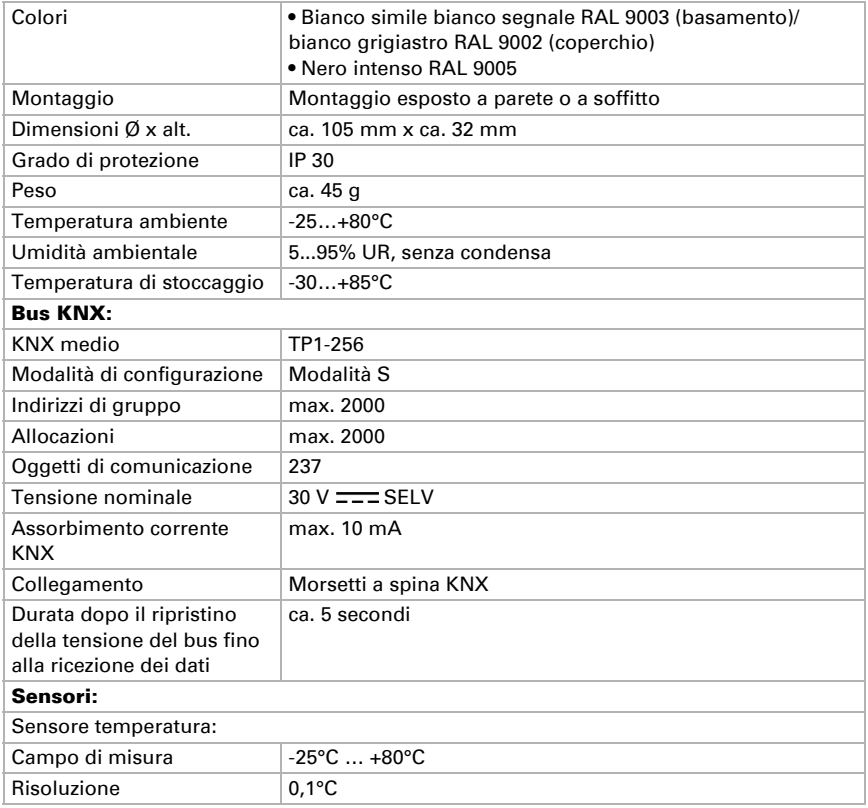

Il prodotto risulta conforme a quanto previsto dalle direttive UE.

### <span id="page-5-0"></span>1.1.1. Precisione della misurazione

Per poter raggiungere la precisione del sensore stabilita (Offset), sarà necessario correggere sull'ETS le deviazioni del valore misurato dovute a sorgenti di interferenze (si veda il capitolo *Luogo di montaggio*).

Nella misurazione della temperatura si tiene conto del calore naturale del dispositivo attraverso l'elettronica. Essa sarà compensata dal software, in modo che il valore della temperatura interna visualizzato/fornito corrisponda.

## <span id="page-6-0"></span>2. Istruzioni di sicurezza e istruzioni per l'uso

## <span id="page-6-1"></span>2.1. Avvertenze generali per l'installazione

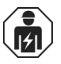

L'installazione, le verifiche, la messa in funzione e la correzione di errori del dispositivo, possono essere eseguite solo da elettricisti qualificati.

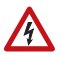

#### CAUTELA! Tensione elettrica!

All'interno del dispositivo sono presenti unità sotto tensione non protette.

- Per la progettazione e l'installazione di impianti elettrici attenersi alle direttive, alle norme e alle disposizioni vigenti nel rispettivo paese.
- Assicurarsi che il dispositivo o il sistema possa essere scollegato. Durante l'installazione, scollegare tutti i cavi dall'alimentazione elettrica e prendere precauzioni di sicurezza contro l'accensione involontaria.
- In caso di guasto l'apparecchio non deve essere usato.
- Mettere fuori servizio il dispositivo, rispettivamente l'impianto, e assicurarsi che non possa essere avviato in maniera accidentale, se si può presumere che non sia più garantito un funzionamento sicuro.

L'apparecchio è destinato esclusivamente a un utilizzo previsto, descritto in queste istruzioni per l'uso. Qualsiasi modifica impropria o mancato rispetto delle presenti istruzioni per l'uso, vanifica ogni diritto di garanzia.

Dopo aver rimosso il dispositivo dalla confezione verificare immediatamente la presenza di eventuali danni meccanici. Se si riscontra un danno causato dal trasporto è necessario comunicarlo subito al fornitore.

L'apparecchio può essere impiegato solo previa installazione stabile, cioè solo come elemento montato, a condizione che siano stati completati tutti i procedimenti d'installazione e di messa in servizio e solo nell'ambiente previsto.

La società Elsner Elektronik non risponde di eventuali modifiche o aggiornamenti normativi, successivi alla pubblicazione del presente manuale operativo.

## <span id="page-7-0"></span>3. Installazione

## <span id="page-7-1"></span>3.1. Luogo di montaggio e preparazione

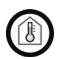

Installare e utilizzare solo in ambienti asciutti! Evitare la condensa.

Il Sensore di temperatura Sewi KNX T è installato su intonaco a parete o soffitto.

Al momento della scelta della posizione di montaggio, cercare di minimizzare, per quanto possibile, le eventuali possibili alterazioni dei valori rilevati dovute ad agenti esterni. Possibili sorgenti di interferenze:

- Esposizione diretta ai raggi solari
- Corrente d'aria proveniente da finestre o porte
- Corrente d'aria da condotte provenienti da altri ambienti o dall'esterno al sensore
- Riscaldamento o raffreddamento dell'elemento sul quale viene montato il sensore, ad es. dall'irraggiamento solare, dalla tubazione del riscaldamento o dalla condotta dell'acqua fredda
- Cavi di collegamento e canaline che giungono al sensore da aree più fredde o più calde

Per poter raggiungere la precisione stabilita (Offset), sarà necessario correggere sull'ETS le deviazioni del valore misurato dovute a tali sorgenti di interferenze.

## <span id="page-7-2"></span>3.2. Collegamento

#### Per l'installazione e il cablaggio sul collegamento KNX, vanno rispettate le disposizioni e le norme in vigore sui circuiti elettrici SELV!

Il Sensore di temperatura Sewi KNX T è montato in superficie, ma può anche essere avvitato contemporaneamente su una scatola a incasso.

Se il Sensore di temperatura Sewi KNX T è installato su una scatola a incasso, al suo interno non può trovarsi un cablaggio a 230 V.

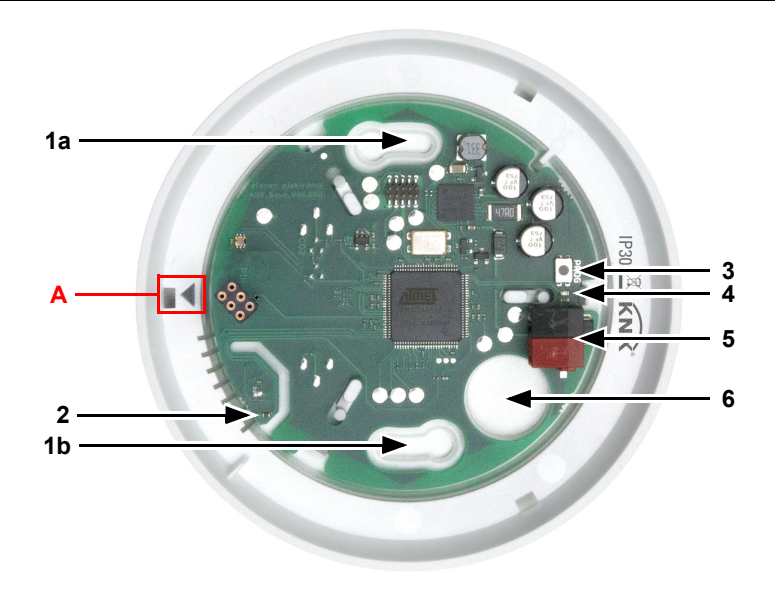

## <span id="page-8-0"></span>3.2.1. Montaggio della scheda

#### *Fig. 1*

- *1 a+b Asole per il fissaggio (Distanza foro 60 mm)*
- *2 Sensore per temperatura*
- *3 Tasto programmazione*
- *4 LED programmazione*
- *5 Morsetto KNX BUS +/-*
- *6 Passaggio cavi*
- *A Marcatura per allineamento del coperchio*

## <span id="page-9-0"></span>3.2.2. Montaggio

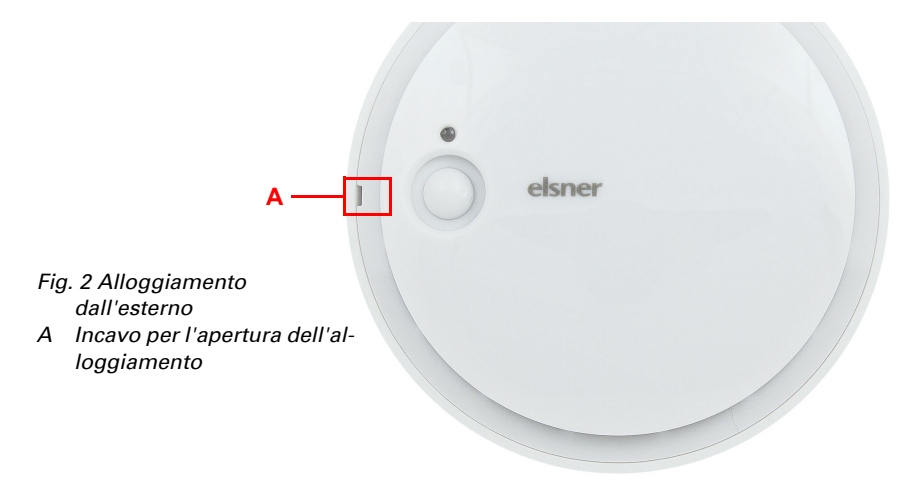

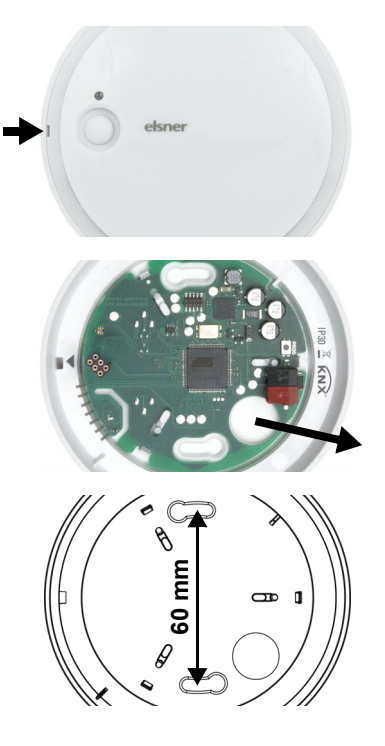

### *Fig. 3*

Aprire l'alloggiamento. Sollevare con attenzione il coperchio dello zoccolo. Allineare all'incavo, per es. per con un cacciavite.

### *Fig. 4*

Far passare il cavo bus attraverso il passaggio cavi nello zoccolo.

*Fig. 5*

Avvitare lo zoccolo al muro o al soffitto. Distanza foro 60 mm.

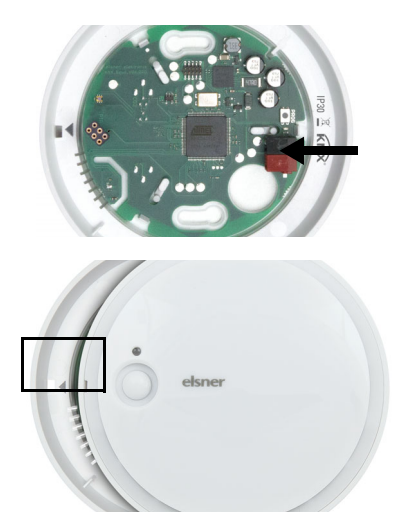

*Fig. 6*

Collegare il bus KNX al morsetto KNX.

### *Fig. 7*

Chiudere l'alloggiamento inserendo il coperchio e facendolo incastrare. Allineare l'incavo sul coperchio alla marcatura nello zoccolo (il sensore di presenza deve sporgere attraverso l'apertura nel coperchio).

## <span id="page-10-0"></span>4. Messa in funzione

Le fessure d'aria laterali non devono essere sporchi, ricoperti di vernice o coperti.

In seguito all'inserimento della tensione di bus, l'apparecchio sarà per circa 5 secondi in fase di inizializzazione. Durante questo intervallo tramite il bus non potrà essere ricevuto od inviato alcun dato.

## <span id="page-10-1"></span>4.1. Indirizzare il dispositivo

L'indirizzo individuale viene assegnato tramite l'ETS. A tale scopo è presente un pulsante con un LED di controllo sull'apparecchio (Fig. 1, no. 3+4).

L'apparecchio viene fornito con l'indirizzo bus 15.15.255. Con l'ETS è possibile programmare un indirizzo diverso.

## <span id="page-10-2"></span>5. Manutenzione

Normalmente è sufficiente pulire l'apparecchio con un panno morbido e asciutto due volte l'anno.

## <span id="page-10-3"></span>6. Smaltimento

Dopo l'uso, l'apparecchio deve essere smaltito o riciclato in conformità alle norme di legge. Non smaltirlo insieme ai rifiuti domestici!

## <span id="page-11-0"></span>7. Protocollo di trasmissione

#### *Unità:*

*Temperature in gradi Celsius Grandezze regolanti in %*

## <span id="page-11-1"></span>7.1. Lista di tutti gli oggetti di comunicazione

#### *Abbreviazioni segnalatori:*

- *C Comunicazione*
- *L Lettura*
- *S Scrittura*
- *T Trasmissione*
- *A Aggiornamento*

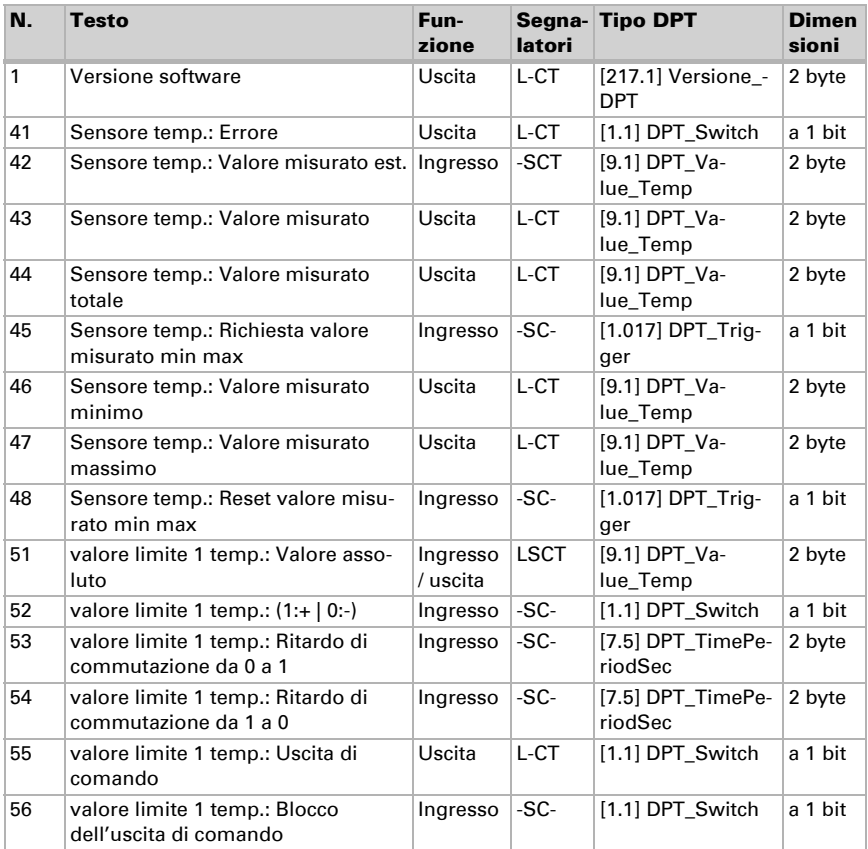

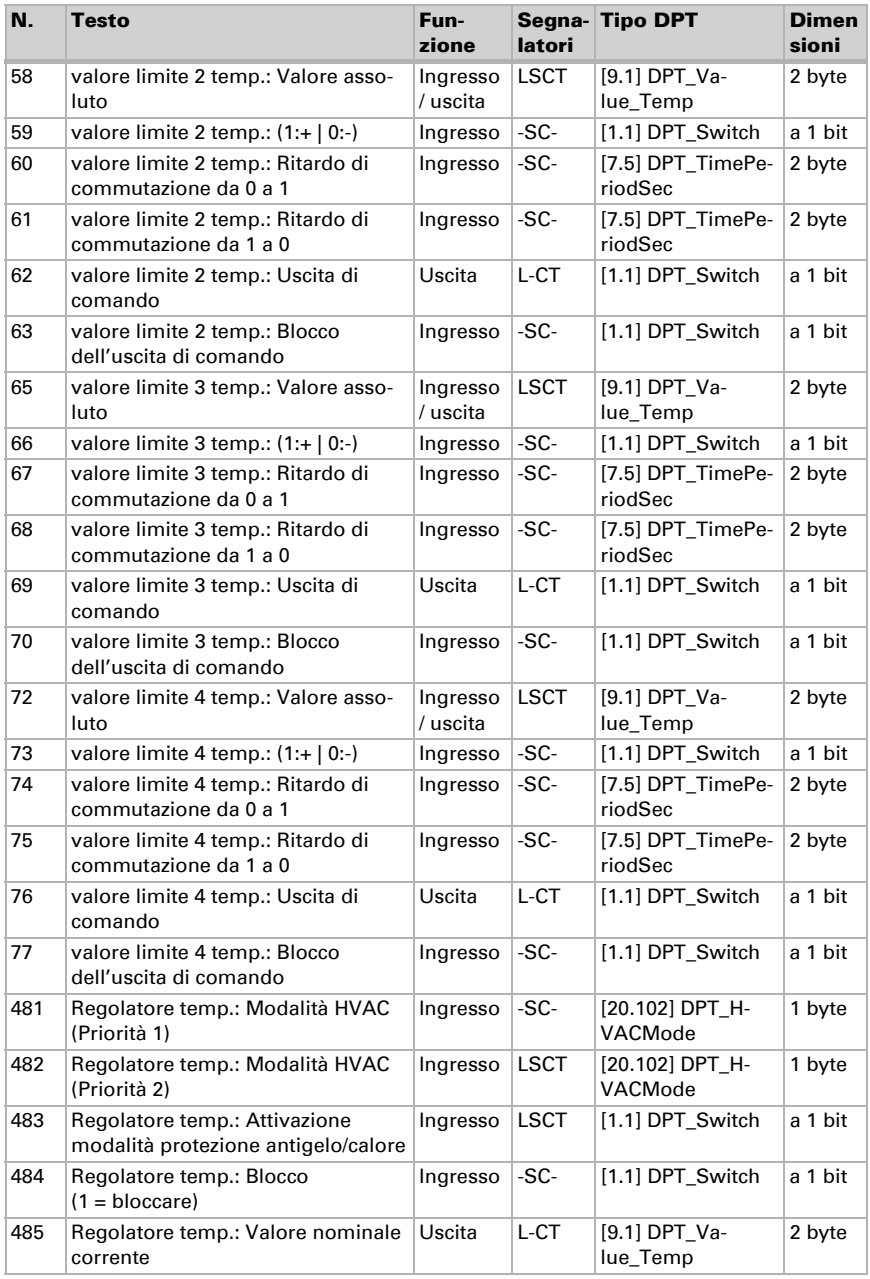

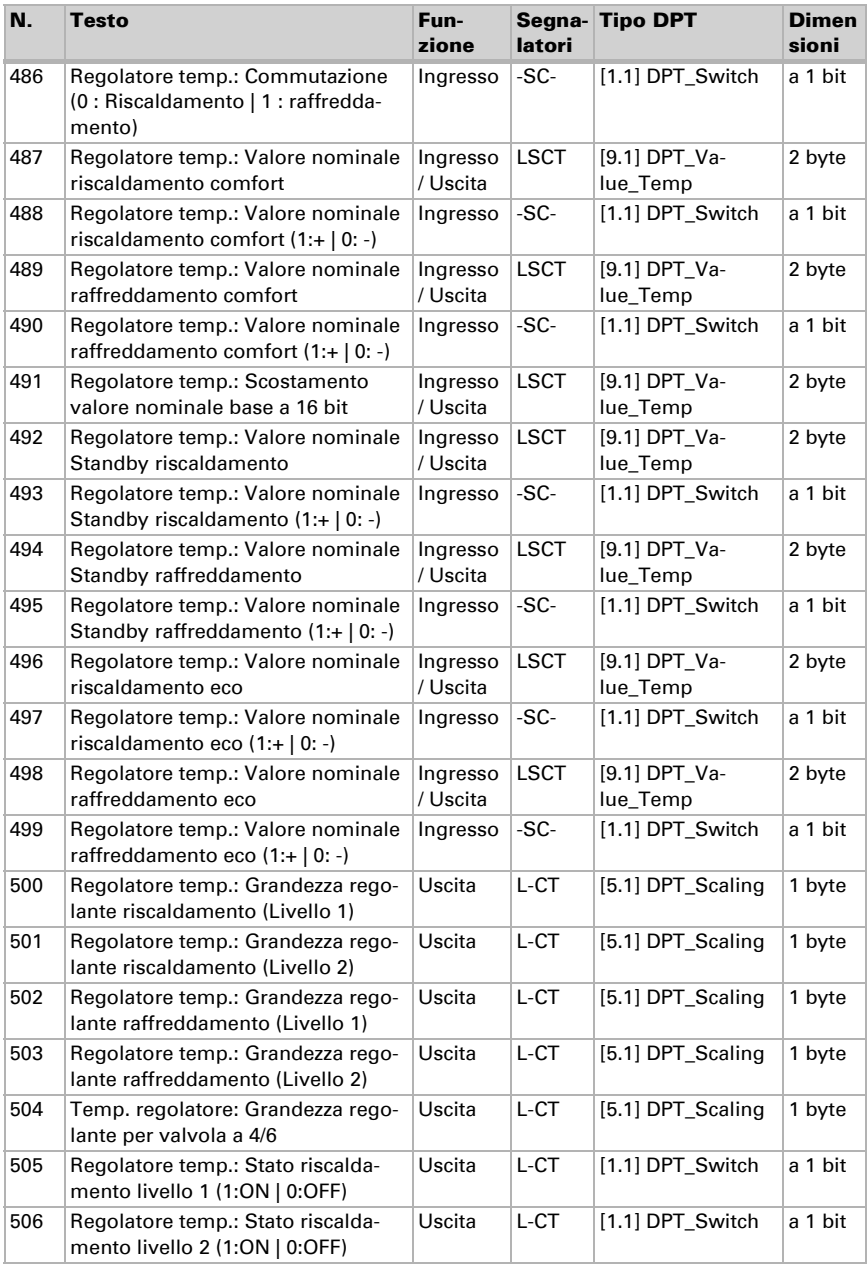

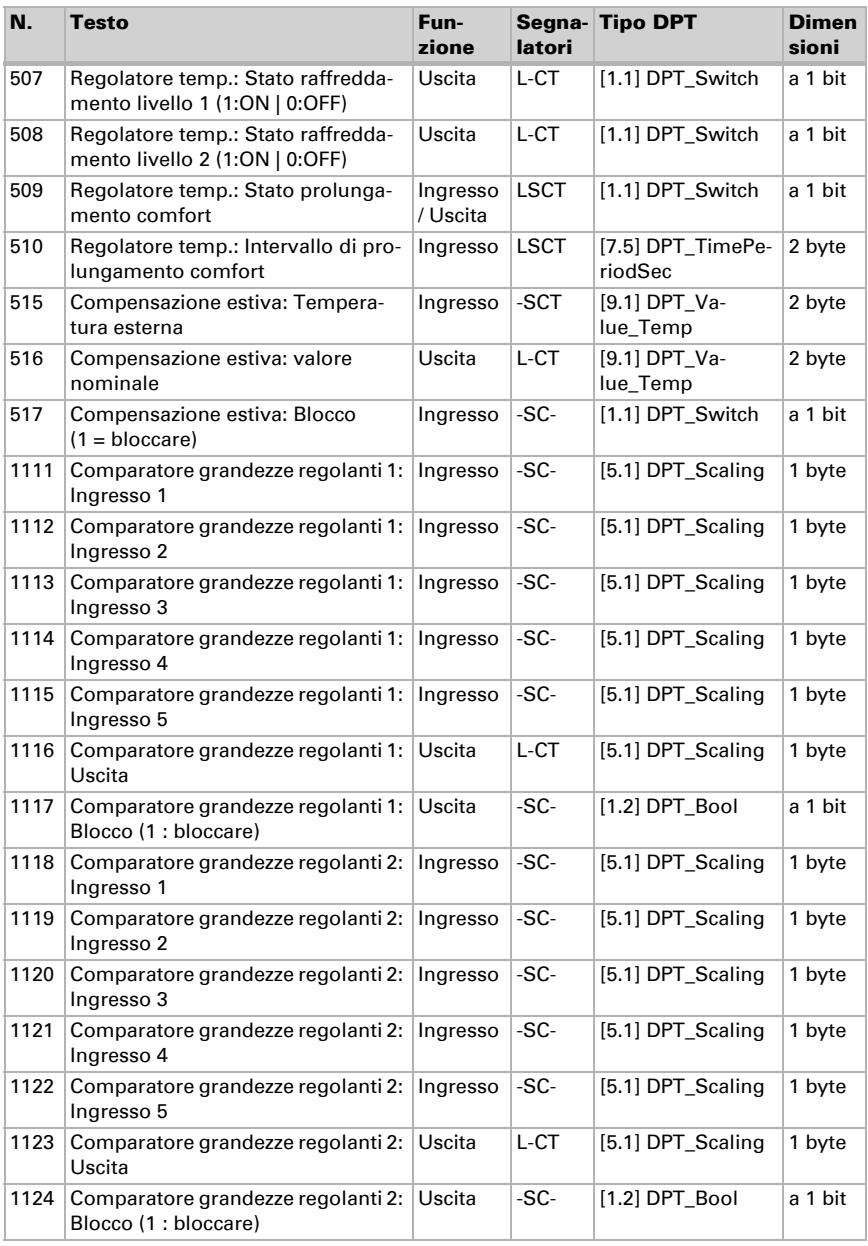

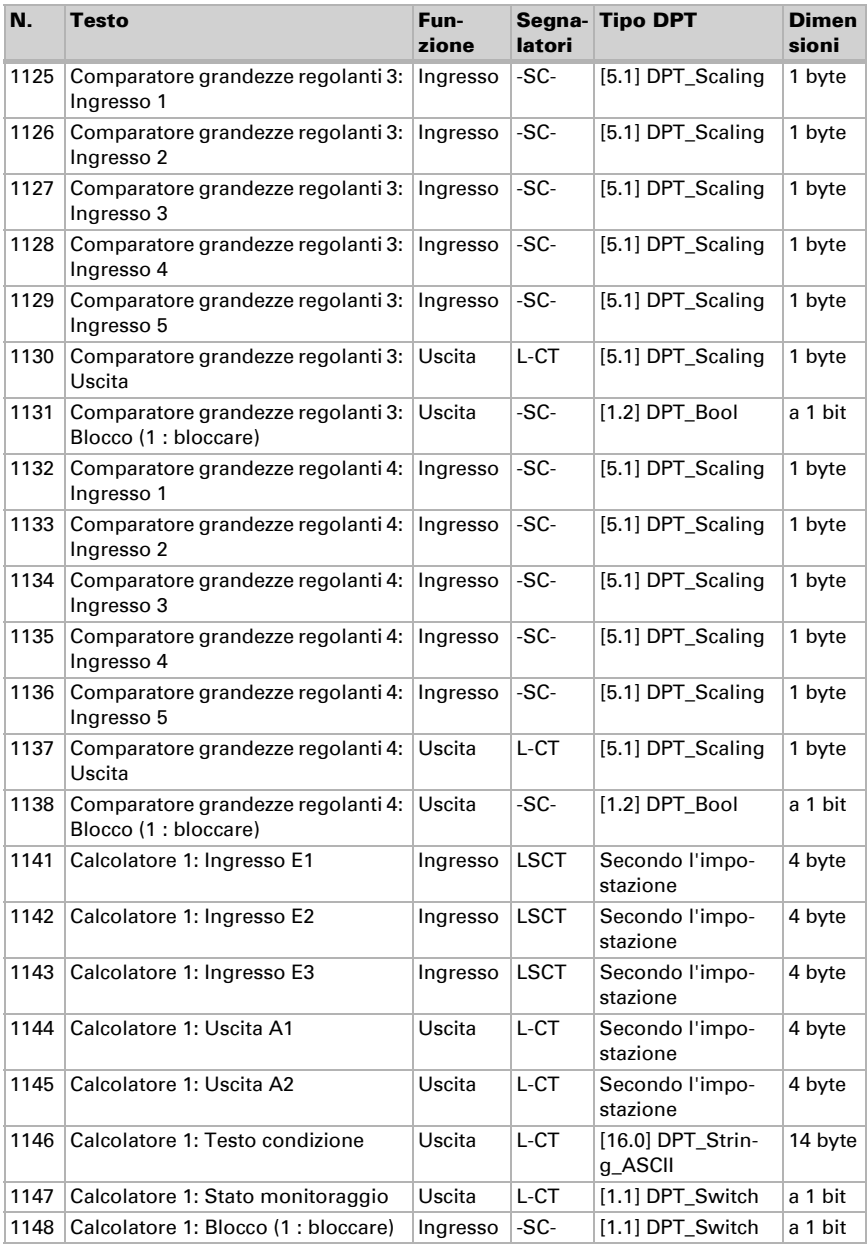

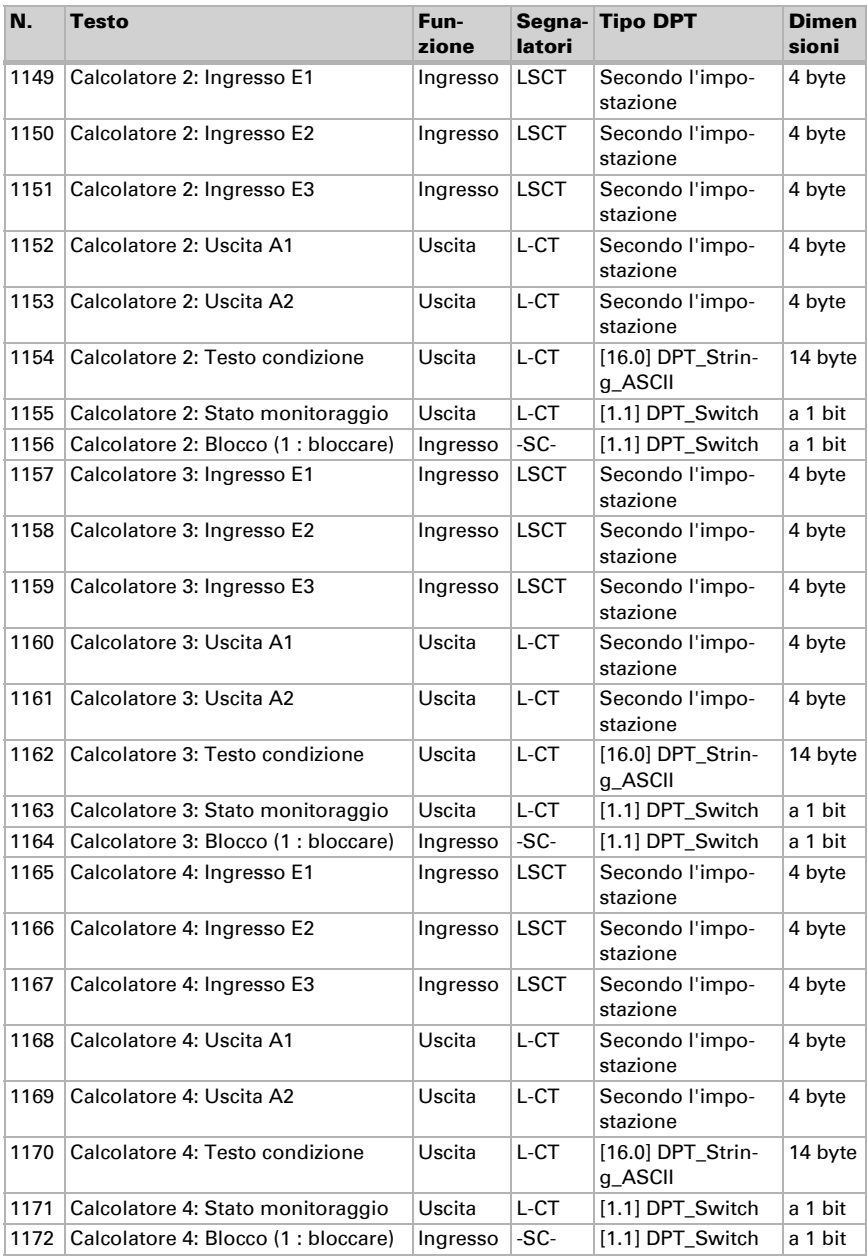

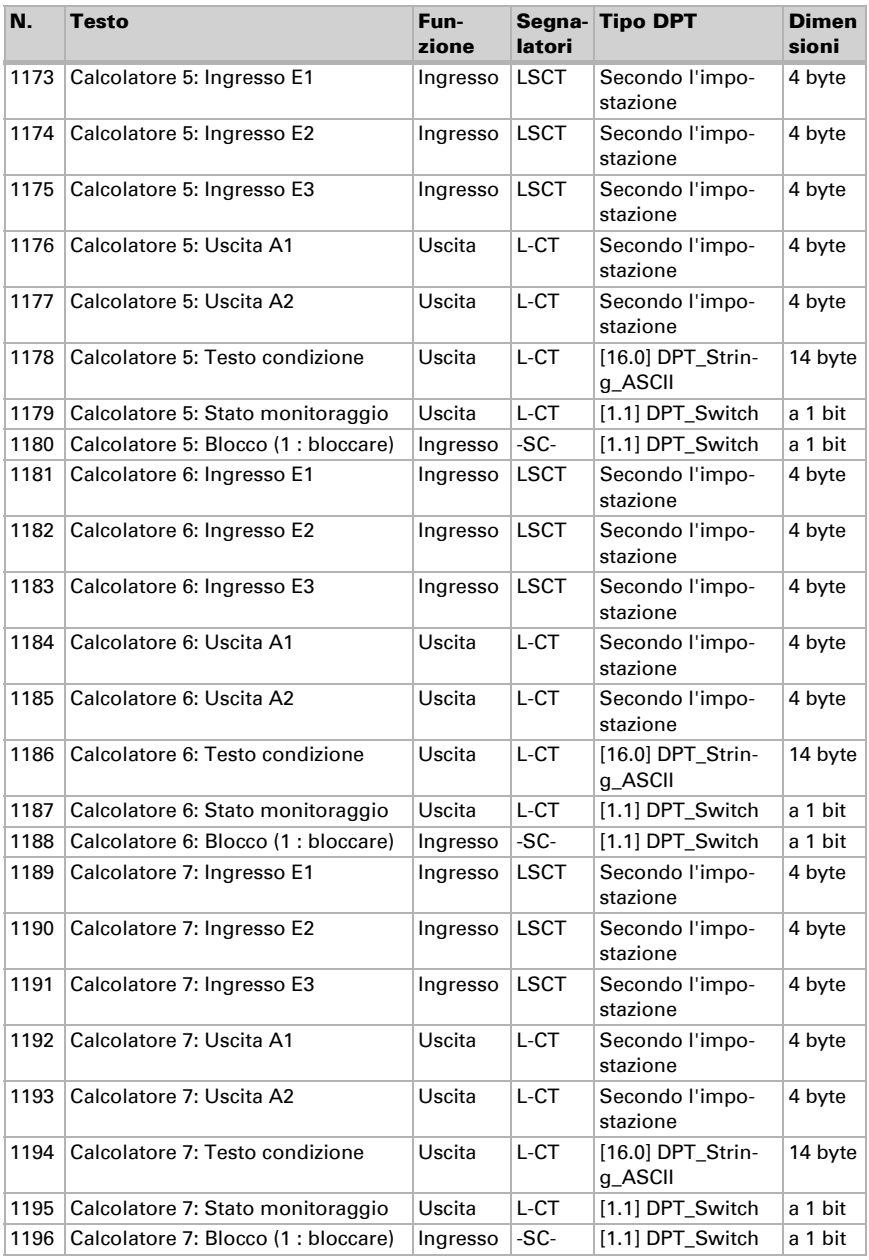

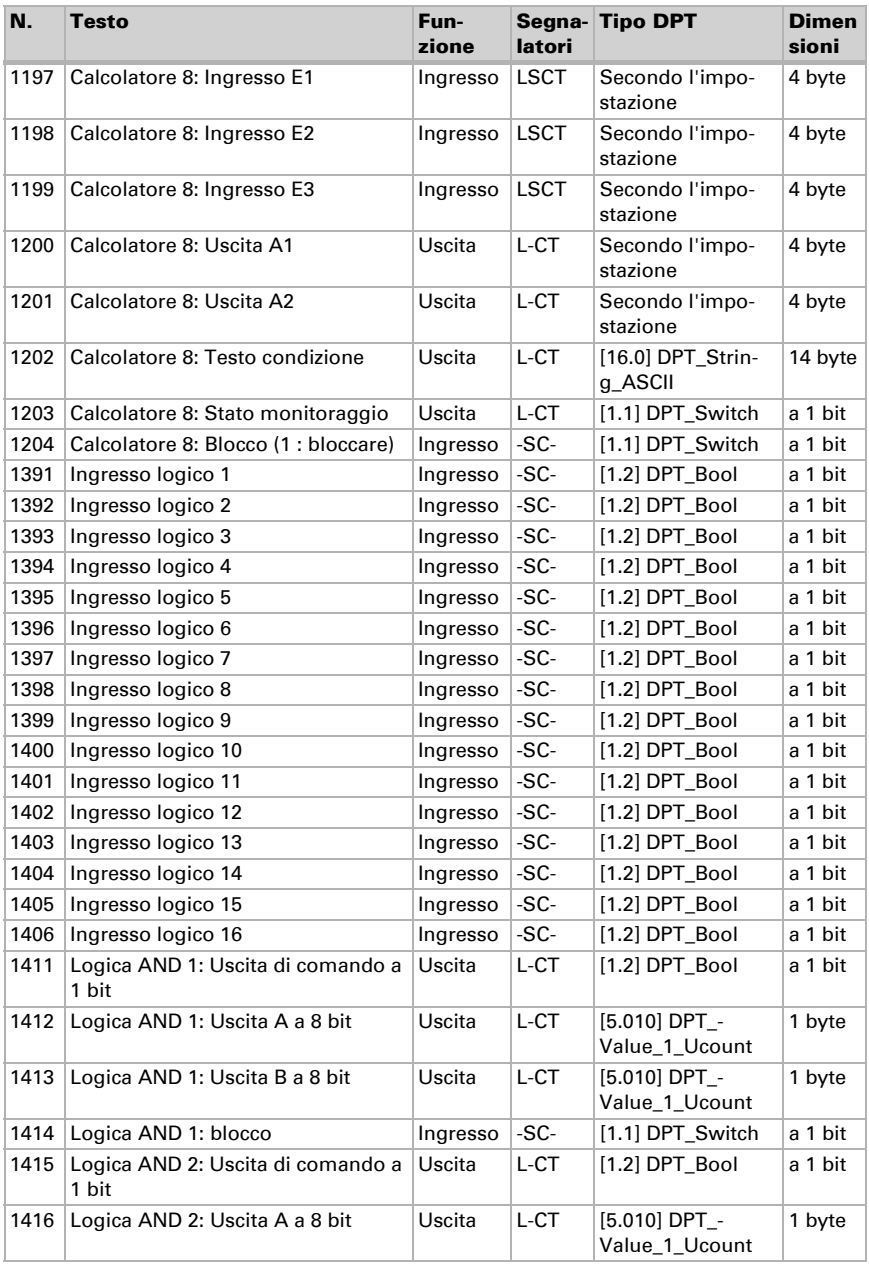

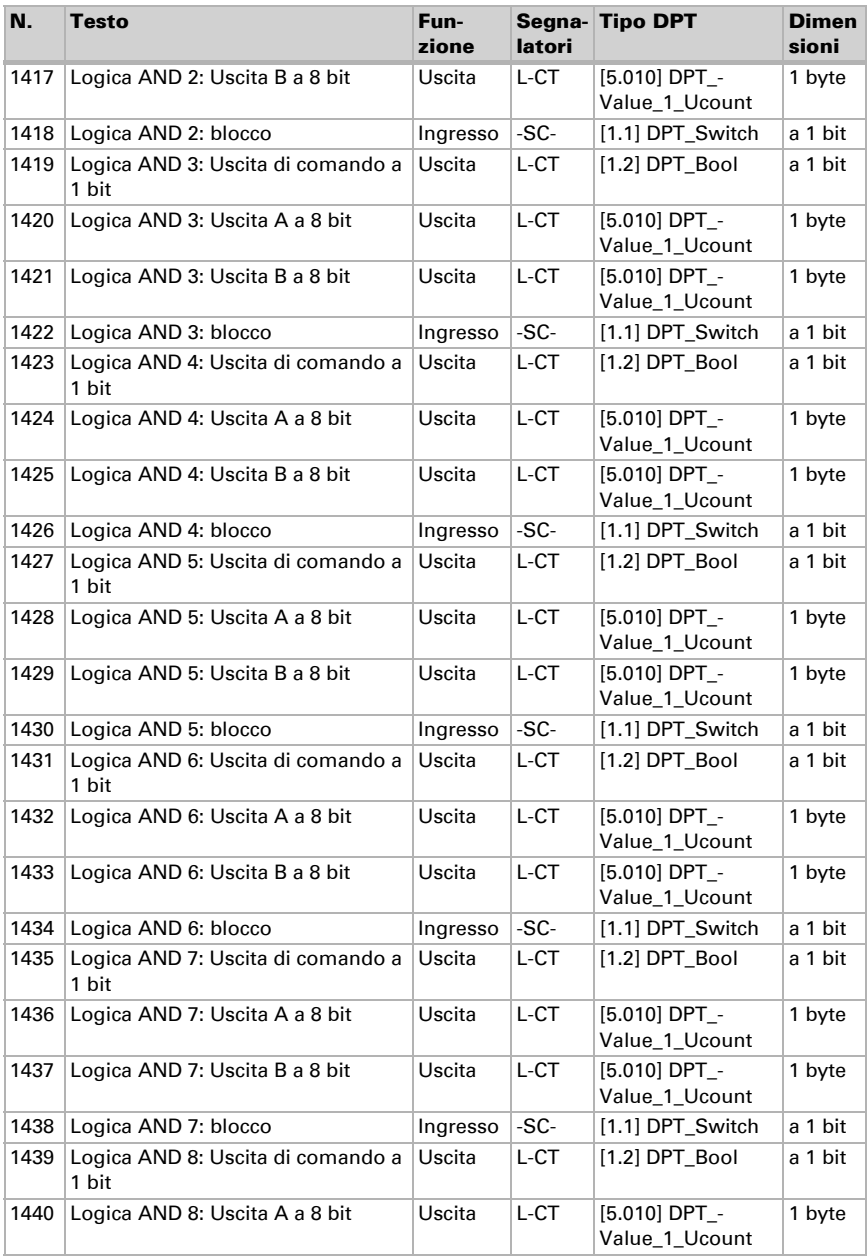

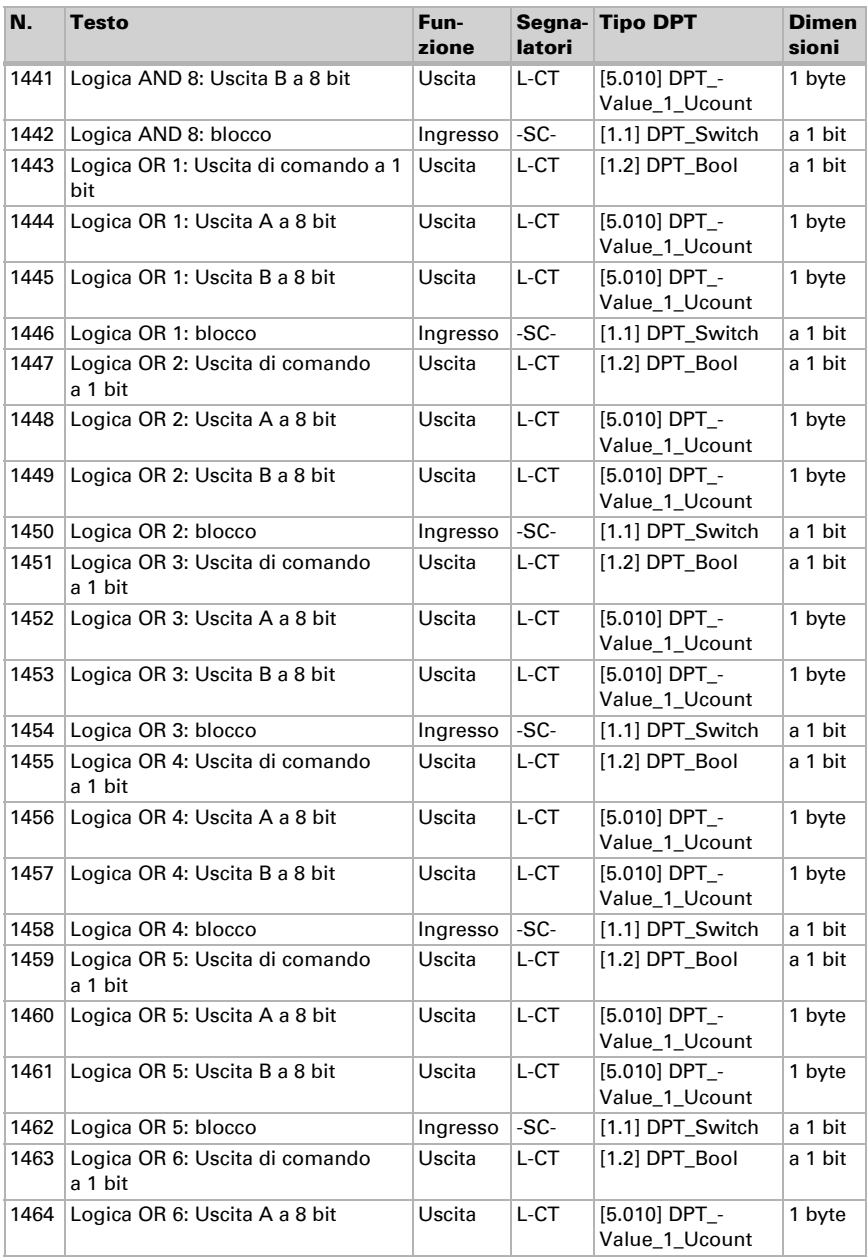

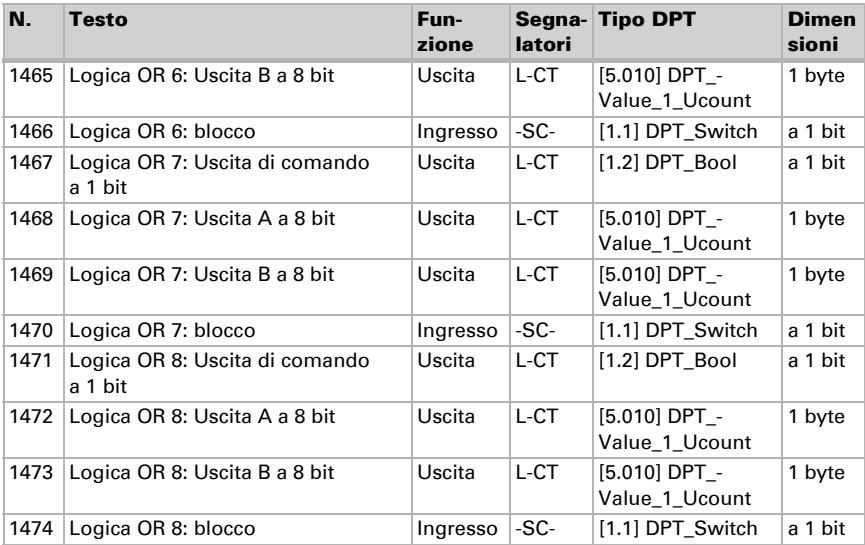

## <span id="page-22-0"></span>8. Impostazione dei parametri

## <span id="page-22-1"></span>8.1. Comportamento in caso di mancanza/ritorno della tensione

#### *Comportamento in caso di mancanza di tensione di bus:*

L'apparecchio non invia nulla.

#### *Comportamento in caso di ritorno della tensione di bus ed in seguito alla programmazione o reset:*

Il dispositivo invia tutte le uscite in base al comportamento di invio impostato nei parametri con ritardi definiti nella sezione parametri "Impostazioni generali".

## <span id="page-22-2"></span>8.2. Impostazioni generali

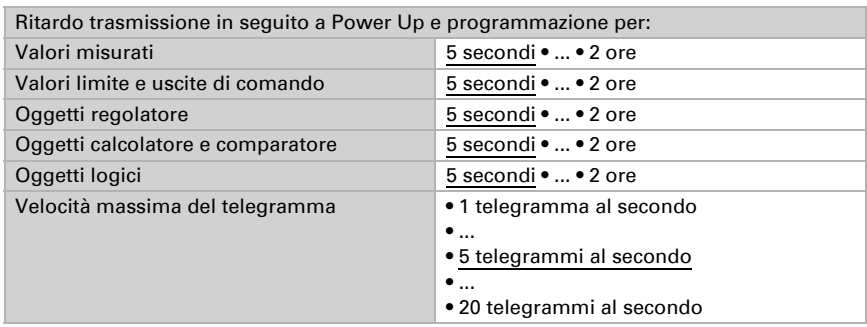

Impostare le caratteristiche di base del trasferimento di dati.

## <span id="page-22-3"></span>8.3. Valore misurato temperatura

Scegliere se un **oggetto di errore** deve essere inviato in caso di difetto del sensore.

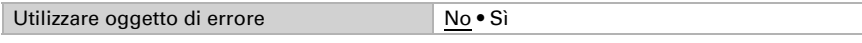

Con l'ausilio dell'Offset è possibile regolare il valore misurato da inviare.

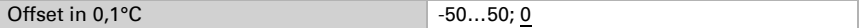

Il dispositivo è in grado di calcolare un **valore misto** dato dal valore misurato e da un valore esterno. Impostare l'eventuale calcolo del valore misto. Se viene utilizzata l'incidenza dei valori esterni, tutte le seguenti impostazioni (valori limite ecc.) si riferiranno al valore misurato totale!

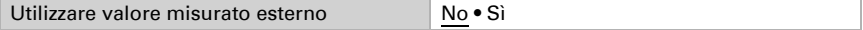

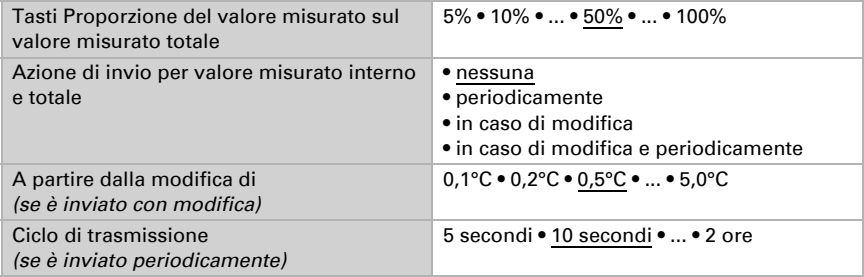

Il valore misurato minimo e massimo può essere salvato e inviato al bus. Con l'oggetto "Reset valore min/max temperatura", i valori possono essere riportati ai valori misurati correnti. I valori non saranno mantenuti in seguito al reset.

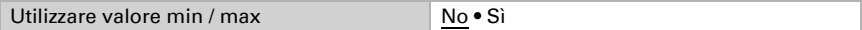

## <span id="page-23-0"></span>8.4. Valori limite temperatura

Attivare il valore limite della temperatura necessario. Apparirà il menu per l'impostazione ulteriore dei valori limite.

Usare il valore limite 1/2/3/4 Sì • No

### <span id="page-23-1"></span>8.4.1. Valore limite 1, 2, 3, 4

### Valore limite

Impostare in quali casi devono restare i valori limite e i tempi di ritardo ricevuti per oggetto. Il parametro viene preso in considerazione solo quando sia attivata l'impostazione per oggetto qui sotto indicata. Osservare che l'impostazione "dopo il ritorno della tensione e dopo la programmazione" non può essere utilizzata per la prima messa in servizio, poiché fino alla 1ª comunicazione vengono sempre usate le impostazioni di fabbrica (l'impostazione mediante oggetti viene ignorata).

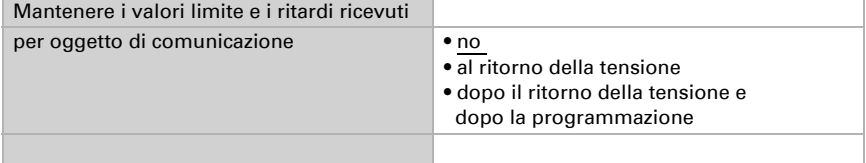

Il valore limite può essere impostato tramite i parametri direttamente nel programma applicativo, o in alternativa specificato per oggetto di comunicazione, mediante il bus.

#### *Default del valore limite per parametro:*

Impostare direttamente valore limite e isteresi.

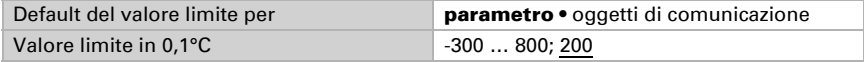

#### *Default del valore limite per oggetto di comunicazione:*

Indicare la modalità di ricezione del valore limite dal bus. Di norma potrà essere ricevuto un valore nuovo o un solo comando per alzare/abbassare.

Alla prima messa in funzione è necessario impostare un valore limite che sarà valido fino alla 1ª comunicazione di un nuovo valore limite. Con il dispositivo già in funzione, potrà essere utilizzato l'ultimo valore limite comunicato. Di norma viene specificato un intervallo di temperatura in cui può essere modificato il valore limite (limitazione del valore di oggetto).

Un valore limite settato verrà mantenuto finché non venga trasmesso un nuovo valore o una variazione. Il valore attuale verrà salvato, cosicché possa essere mantenuto in caso di mancanza della tensione e nuovamente disponibile al ritorno della tensione di esercizio.

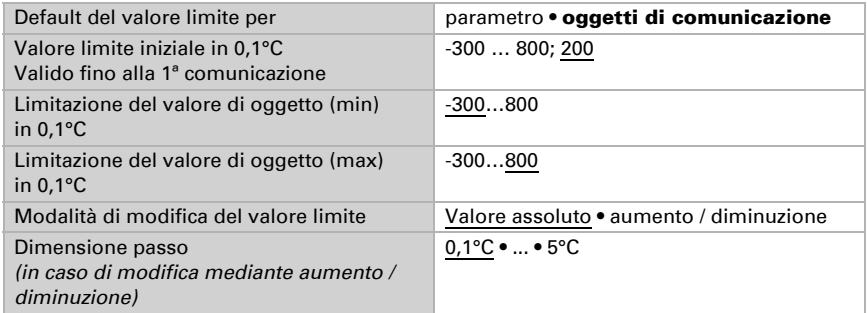

Indipendentemente dal tipo di default del valore limite, l'isteresi è impostata.

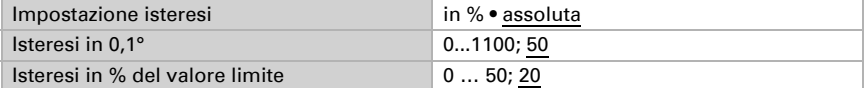

### Uscita di comando

Impostare l'azione dell'uscita di comando al superamento, verso l'alto/verso il basso, del valore limite. Il ritardo di commutazione dell'uscita è impostabile mediante gli oggetti o direttamente come parametro.

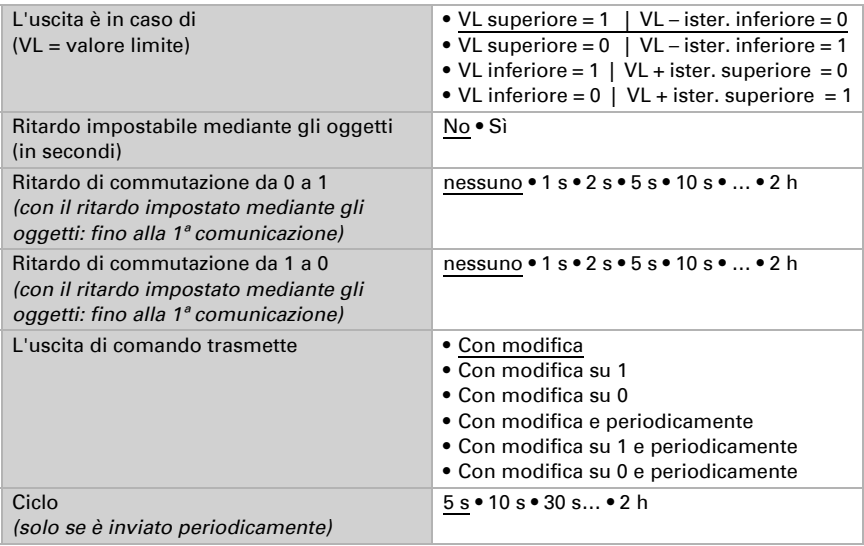

### Blocco

L'uscita di comando può essere bloccata da un oggetto di blocco.

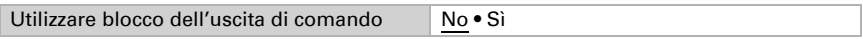

Quando il blocco è attivato, specificare a questo punto l'azione dell'uscita durante il blocco.

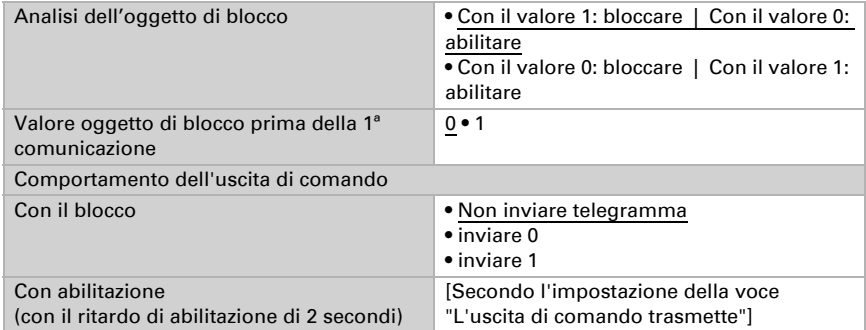

Il comportamento dell'uscita di comando con l'abilitazione dipende dal valore del parametro "L'uscita di comando trasmette" (vedi "Uscita di comando")

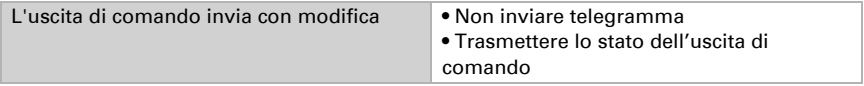

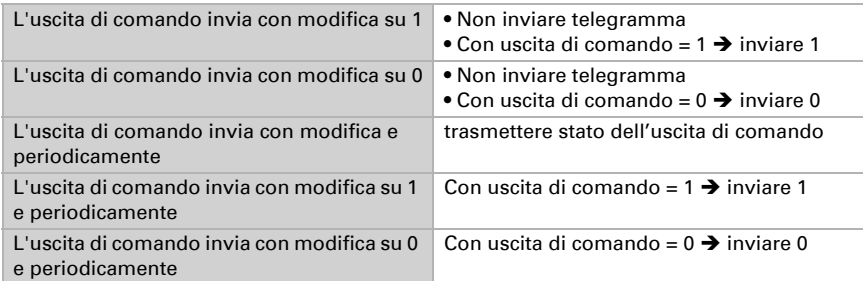

## <span id="page-26-0"></span>8.5. Regolazione PI temperatura

Attivare la regolazione che si desidera utilizzare.

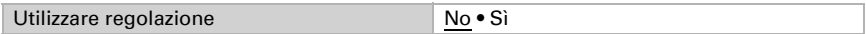

### Regolazione generale

Impostare in quali casi devono restare i valori nominali e il tempo di prolungamento ricevuti per oggetto. Il parametro viene preso in considerazione solo quando sia attivata l'impostazione per oggetto qui sotto indicata. Osservare che l'impostazione "dopo il ritorno della tensione e dopo la programmazione" non può essere utilizzata per la prima messa in servizio, poiché fino alla 1ª comunicazione vengono sempre usate le impostazioni di fabbrica (l'impostazione mediante oggetti viene ignorata).

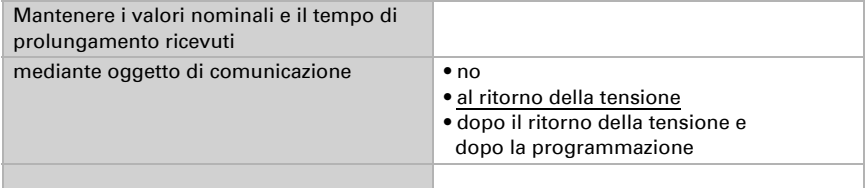

Per la regolazione secondo necessità della temperatura dell'ambiente sono usate le modalità Comfort, Standby, Eco e Protezione edificio.

Comfort con presenza,

Standby con assenza.

Eco come modalità notte e

**Protezione antigelo/calore** (Protezione edificio) ad es. con la finestra aperta.

Nelle impostazioni del regolatore di temperatura vengono impostati i valori di riferimento per ciascuna modalità. Mediante gli oggetti si determina quale modalità debba essere eseguita. Un cambiamento di modalità può essere attivato manualmente o automaticamente (ad es., attraverso timer, contatto finestra).

La **modalità** può essere commutata mediante due oggetti a 8 bit, che hanno diverse priorità. Oggetti

"... Modalità HVAC (Prio 2)". per commutazione in funzionamento quotidiano e "... Modalità HVAC (Prio 1)", per commutazione centrale con priorità più alta. Gli oggetti sono codificati come segue:

- $0 =$ Auto
- $1 =$  Comfort
- $2 =$ Standby
- $3 = E$ conomy
- 4 = Protezione edificio

In alternativa si possono utilizzare tre oggetti, per cui un oggetto può essere commutato tra le modalità Eco e Standby e gli altri due attivano la modalità Comfort e la modalità di protezione antigelo/calore. L'oggetto Comfort blocca l'oggetto Eco/Standby, mentre la priorità più alta è dell'oggetto Protezione antigelo/calore. Oggetti

"... Modalità (1: Eco, 0: Standby)",

"... Attivazione modalità comfort" e

"... Attivazione modalità protezione antigelo/calore"

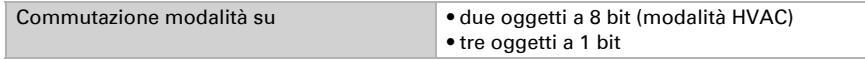

Determinare quale **modalità deve essere attivata dopo un reset** (ad es. mancanza di corrente, reset della linea mediante il bus) (predefinito).

Configurare il **blocco** della regolazione di temperatura attraverso l'oggetto di blocco.

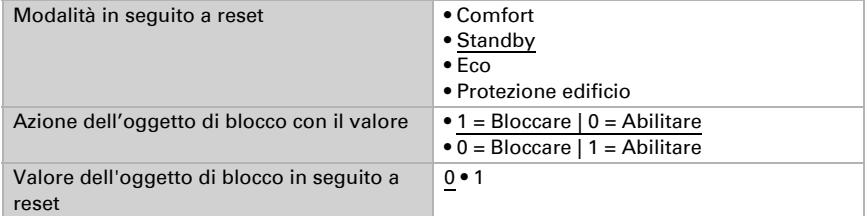

Impostare quando le grandezze separate attuali del regolatore vanno inviate al bus. Gli invii periodici offrono maggiore sicurezza nel caso in cui un telegramma non arrivi al ricevitore. Anche un monitoraggio periodico può essere impostato attraverso l'attuatore.

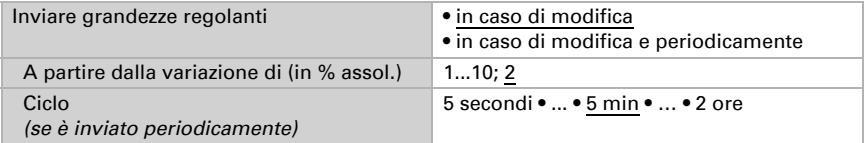

Lo **stato dell'oggetto** fornisce lo stato attuale della grandezza regolante (0% = OFF, >0% = ON) e può ad esempio essere utilizzato per la visualizzazione o per l'azionamen-

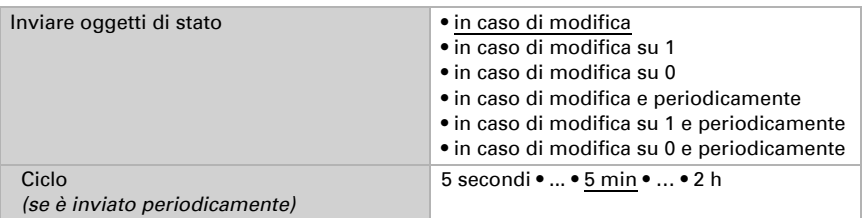

to della pompa di riscaldamento, fino a quando non sia più in funzione alcun riscaldamento.

Definire quindi il tipo di regolazione. Riscaldamento e/o raffreddamento possono essere controllati in due livelli.

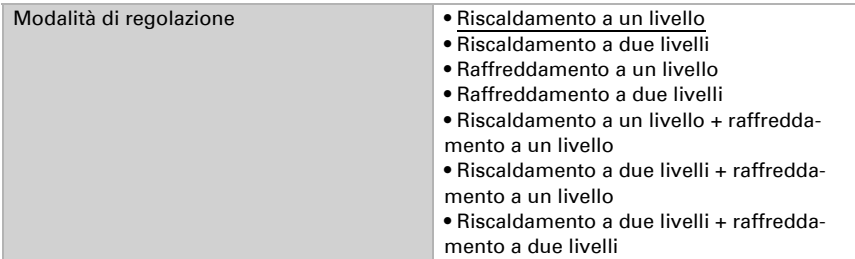

### Valore nominale generale

I valori nominali possono essere definiti separatamente per ciascuna modalità, oppure si può utilizzare il valore nominale di Comfort come valore di base.

Se si utilizza la regolazione per riscaldamento *e* raffreddamento, può essere selezionata l'impostazione "separatamente con oggetto di commutazione". Possono essere così commutati i sistemi utilizzati in estate per il raffreddamento e in inverno per il riscaldamento.

In caso di utilizzo del valore di base è fornita solo la deviazione dal valore nominale di Comfort per le altre modalità (ad es. 2°C in meno per la modalità Standby).

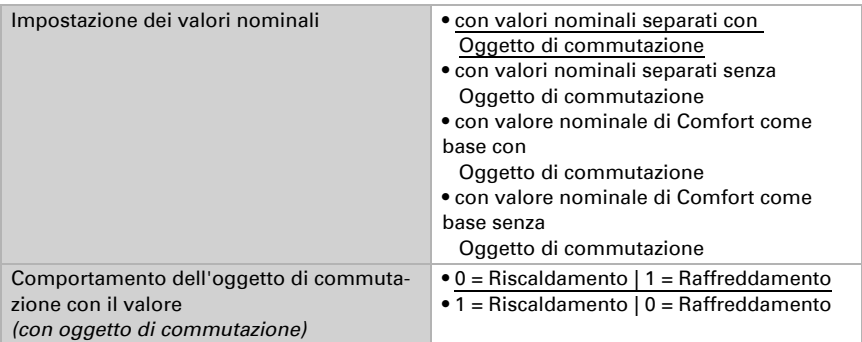

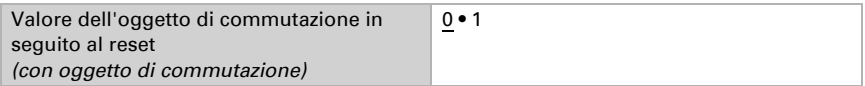

Viene specificato l'incremento per la modifica del valore nominale. Se le modifiche restano attive solo temporaneamente (non salvate) o sono salvate dopo il ritorno della tensione (e dopo la programmazione), fare riferimento alla prima sezione di "Regolazione generale". Ciò vale anche per un prolungamento Comfort.

Dimensione passo per variazioni del valore nominale (in 0,1°C) 1… 50; 10

Dalla modalità Eco, anche funzionamento notturno, il regolatore può essere commutato in modalità Comfort con il prolungamento del Comfort. Quindi il valore nominale Comfort può essere mantenuto più a lungo, ad es. quando ci sono ospiti. La durata di questo prolungamento del comfort viene specificata. Dopo il tempo di prolungamento del Comfort, il regolatore ritorna in modalità Eco.

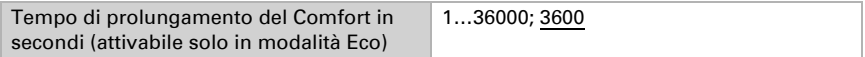

### Valore nominale di Comfort

Di regola la modalità Comfort per il funzionamento diurno è utilizzata quando si è presenti. Per il valore nominale di Comfort è definito un valore di inizio e un intervallo di temperatura in cui può essere modificato il valore nominale.

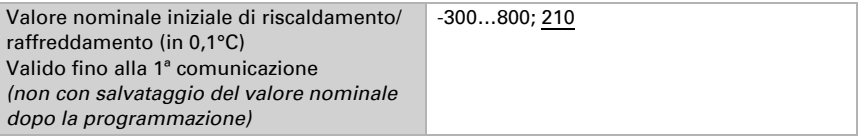

#### *Quando i valori nominali sono impostati separatamente:*

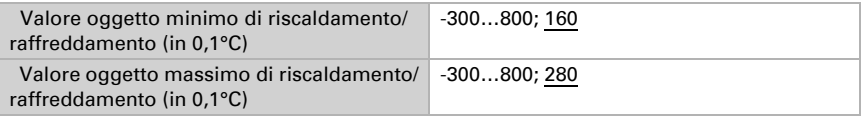

#### *Se il valore nominale di Comfort è usato come base:*

Se il valore nominale di Comfort è usato come base, è indicata la diminuzione/aumento da questo valore.

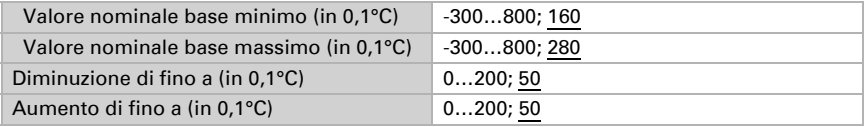

Se il valore nominale di Comfort è usato come base senza oggetto di commutazione, con il tipo di regolazione "Riscaldamento *e* Raffreddamento" viene definita una zona morta, affinché non avvenga alcuna commutazione diretta da riscaldamento a raffreddamento.

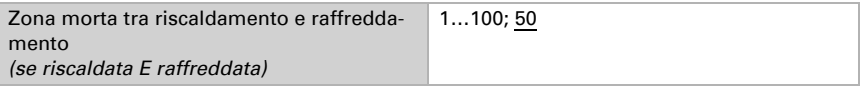

## Valore nominale di Standby

Di regola la modalità Standby per il funzionamento diurno è usata quando si è assenti.

#### *Quando i valori nominali sono impostati separatamente:*

È definito un valore nominale iniziale e un intervallo di temperatura in cui può essere modificato il valore nominale.

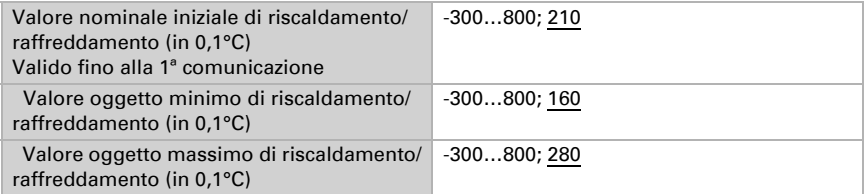

#### *Se il valore nominale di Comfort è usato come base:*

Se il valore nominale di Comfort è usato come base, è indicata la diminuzione/aumento da questo valore.

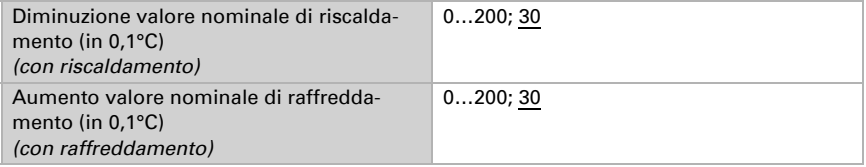

### Valore nominale Eco

Di regola la modalità Eco è usata per il funzionamento notturno.

#### *Quando i valori nominali sono impostati separatamente:*

È definito un valore nominale iniziale e un intervallo di temperatura in cui può essere modificato il valore nominale.

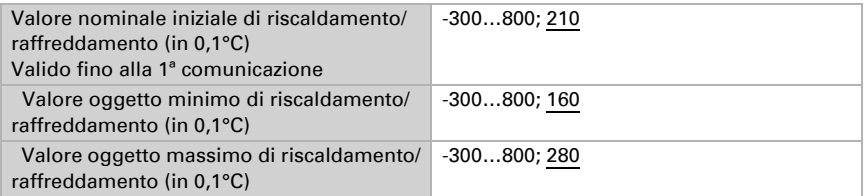

#### *Se il valore nominale di Comfort è usato come base:*

Se il valore nominale di Comfort è usato come base, è indicata la diminuzione/aumento da questo valore.

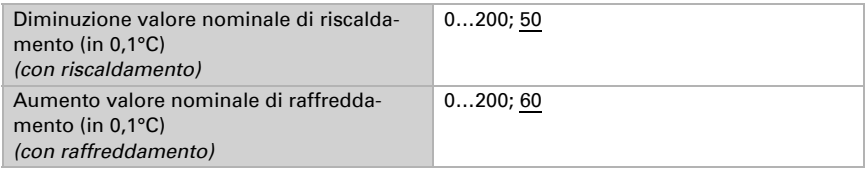

### Valori nominali di protezione antigelo/calore (Protezione edificio)

La modalità Protezione edificio è per esempio usata in fintanto finestre sono aperte per la ventilazione. Sono forniti valori nominali per la protezione antigelo (riscaldamento) e protezione calore (raffreddamento), che non possono essere modificati dall'esterno (nessun accesso tramite centraline ecc.). La modalità Protezione edificio può essere attivata con ritardo, per cui gli edifici possono essere lasciati prima dell'attivazione della regolazione in modalità di protezione antigelo/calore.

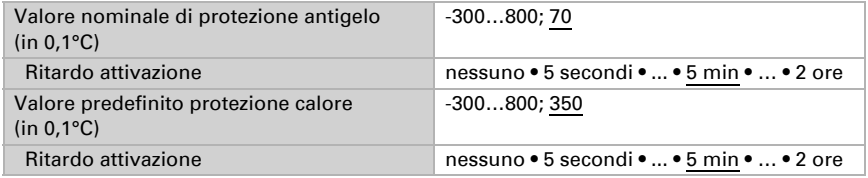

### Grandezze regolanti generali

Questa impostazione appare solo con i tipi di regolazione "Riscaldamento *e* Raffreddamento". Qui è possibile determinare se può essere usata una grandezza regolante generale per il riscaldamento e per il raffreddamento. Quando il 2° livello ha una grandezza regolante generale, qui può anche essere definito il tipo di regolazione per il 2° livello.

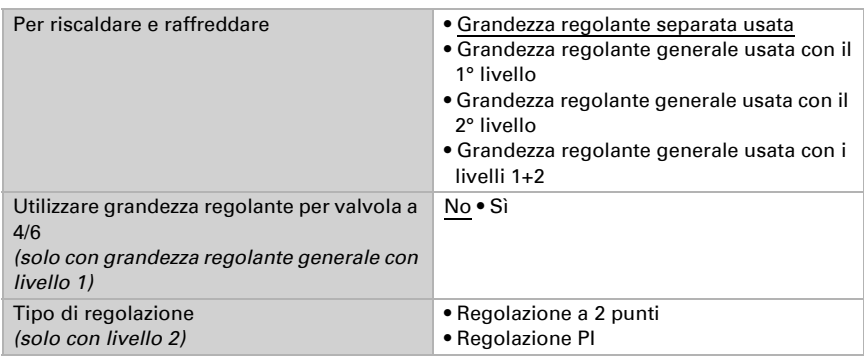

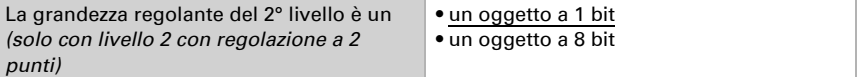

In caso di variazione della grandezza regolante per una valvola a 4/6 vale: Riscaldamento 0%...100% = grandezza regolante 66%...100%

OFF = grandezza regolante 50%

Raffreddamento 0%...100% = grandezza regolante 33%...0%

### <span id="page-32-0"></span>8.5.1. Regolazione riscaldamento livello 1/2

Se si configura una regolazione del riscaldamento, appaiono una o due sezioni di impostazione per i livelli di riscaldamento.

Nel 1° livello il riscaldamento è controllato attraverso una regolazione PI, possono essere inseriti i parametri del regolatore o possono essere selezionate le applicazioni impostate.

Nel 2° livello (solo con riscaldamento a due livelli) è controllato il riscaldamento mediante la regolazione PI o a 2 punti.

Nel 2° livello deve essere specificata la differenza del valore nominale tra i due livelli, ovvero la soglia del valore nominale a partire dalla quale viene attivato il 2° livello.

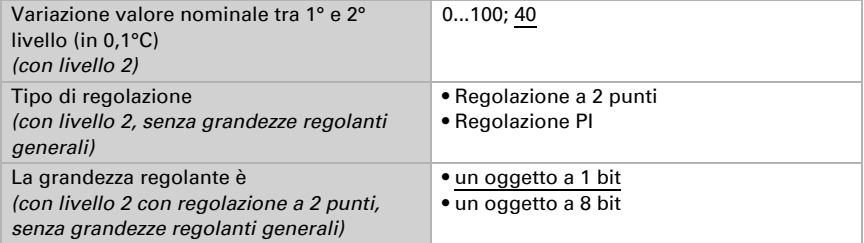

#### *Regolazione PI con parametri di regolazione:*

Questa impostazione consente di inserire individualmente i parametri per la regolazione PI.

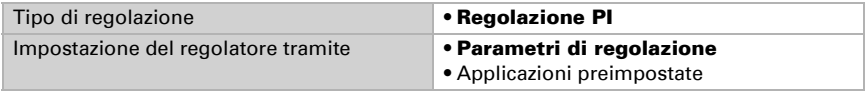

Indicare con quale deviazione dal valore nominale è raggiunta la grandezza regolante massima, ovvero a partire da quando è usata la potenza di riscaldamento massima. Il tempo di ripristino indica con che velocità la regolazione reagisce alle deviazioni dal valore nominale. Con un tempo di ripristino minimo, la regolazione reagisce con un rapido incremento della grandezza regolante. Con un tempo di ripristino grande, la regolazione reagisce in modo più regolare e richiede più tempo fino a quando non è raggiunta la grandezza regolante necessaria per la deviazione dal valore nominale.

Qui deve essere impostato un tempo idoneo sul sistema di riscaldamento (osservare le istruzioni del produttore).

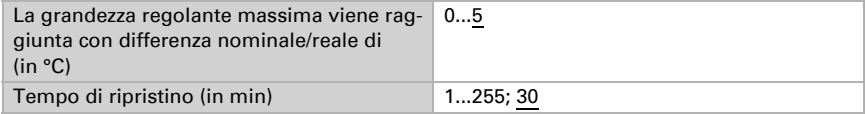

Indicare ora cosa è inviato con il regolatore bloccato. Impostare questo valore maggiore di 0 (= OFF) per mantenere un calore di base, ad es. con riscaldamento a pavimento. Con l'abilitazione, la grandezza regolante segue la regolazione.

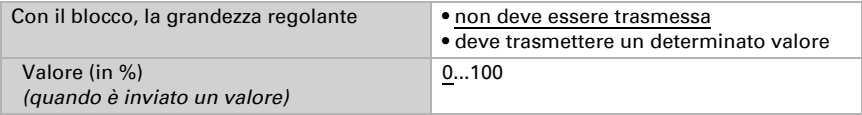

Con la grandezza regolante generale di riscaldamento e raffreddamento è sempre inviato 0 come valore fisso.

#### *Regolazione PI con l'applicazione predeterminata:*

Questa impostazione definisce i parametri fissi per le applicazioni più comuni.

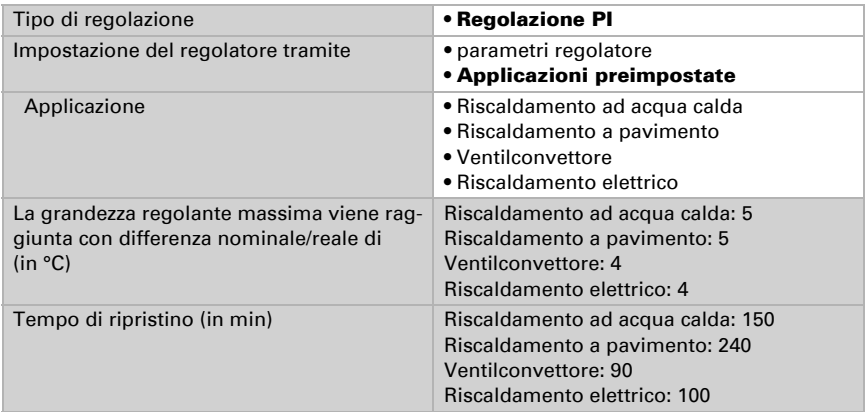

Indicare ora cosa è inviato con il regolatore bloccato. Impostare questo valore maggiore di 0 (= OFF) per mantenere un calore di base, ad es. con riscaldamenti a pavimento. Con l'abilitazione, la grandezza regolante segue la regolazione.

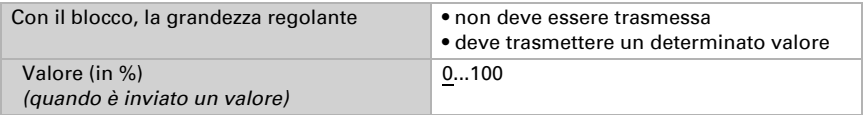

Con la grandezza regolante generale di riscaldamento e raffreddamento è sempre inviato 0 come valore fisso.

#### *Regolazione a 2 punti (solo Livello 2):*

La regolazione a 2 punti è utilizzata per sistemi che hanno commutato solo tra ON e OFF.

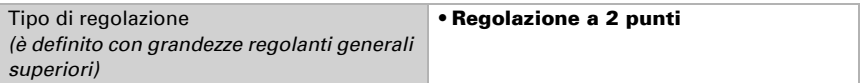

Specifica l'isteresi che impedisce di attivarsi e disattivarsi a temperature nell'intervallo limite.

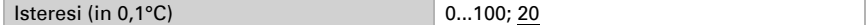

Se sono usate grandezze regolanti separate, scegliere se la grandezza regolante del 2° livello è un oggetto a 1 bit (On/Off) o un oggetto a 8 bit (On con valore percentuale/Off).

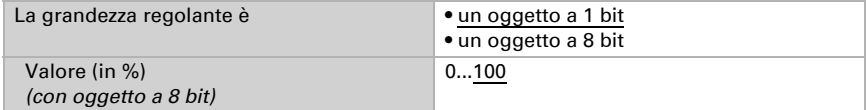

Indicare ora cosa è inviato con il regolatore bloccato. Impostare questo valore maggiore di 0 (= OFF) per mantenere un calore di base, ad es. con riscaldamento a pavimento. Con l'abilitazione, la grandezza regolante segue la regolazione.

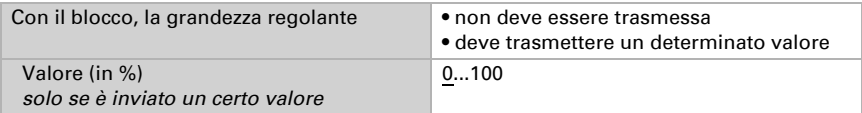

### <span id="page-34-0"></span>8.5.2. Regolazione raffreddamento livello 1/2

Se si configura una regolazione del raffreddamento, appaiono una o due sezioni di impostazione per i livelli di raffreddamento.

Nel 1° livello il raffreddamento è controllato attraverso una regolazione PI, possono essere inseriti i parametri del regolatore o possono essere selezionate le applicazioni impostate.

Nel 2° livello (solo con raffreddamento a due livelli) è controllato il raffreddamento mediante la regolazione PI o una regolazione a 2 punti.

Nel 2° livello deve essere specificata la differenza del valore nominale tra i due livelli, ovvero la soglia del valore nominale a partire dalla quale viene attivato il 2° livello.

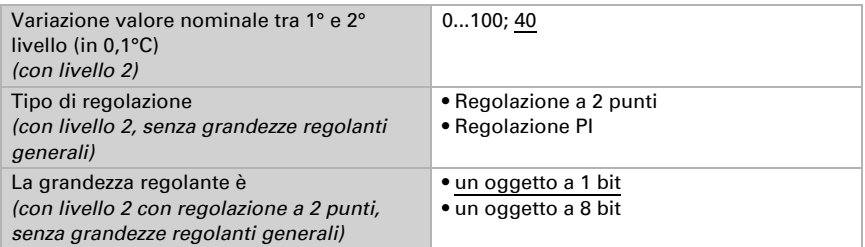

#### *Regolazione PI con parametri di regolazione:*

Questa impostazione consente di inserire individualmente i parametri per la regolazione PI.

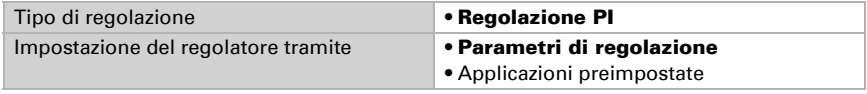

Indicare con quale deviazione dal valore nominale è raggiunta la grandezza regolante massima, ovvero da quando è usata la potenza di raffreddamento massima.

Il tempo di ripristino indica con che velocità la regolazione reagisce alle deviazioni dal valore nominale. Con un tempo di ripristino minimo, la regolazione reagisce con un rapido incremento della grandezza regolante. Con un tempo di ripristino grande, la regolazione reagisce in modo più regolare e richiede più tempo fino a quando non è raggiunta la grandezza regolante necessaria per la deviazione dal valore nominale. Qui deve essere impostato un tempo idoneo sul sistema di raffreddamento (osservare le istruzioni del produttore).

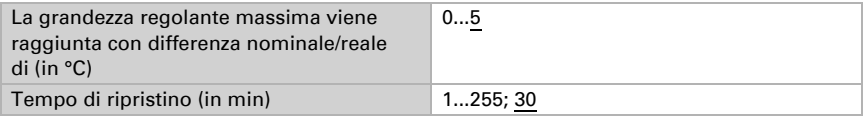

Indicare ora cosa è inviato con il regolatore bloccato. Con l'abilitazione, la grandezza regolante segue la regolazione.

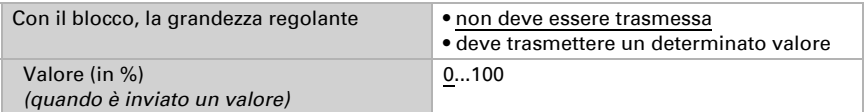

Con la grandezza regolante generale di riscaldamento e raffreddamento è sempre inviato 0 come valore fisso.

#### *Regolazione PI con l'applicazione predeterminata:*

Questa impostazione definisce i parametri fissi per un pannello di raffreddamento.

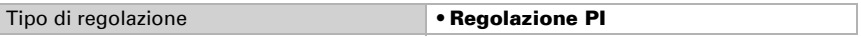

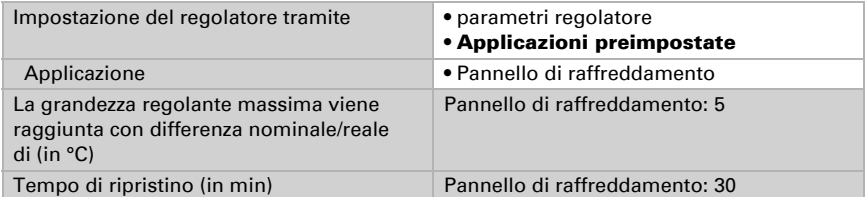

Indicare ora cosa è inviato con il regolatore bloccato. Con l'abilitazione, la grandezza regolante segue la regolazione.

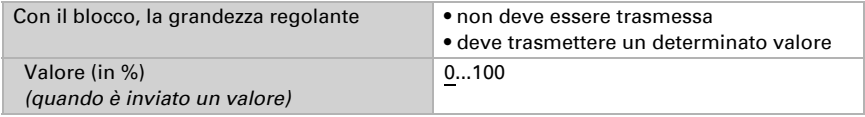

#### *Regolazione a 2 punti (solo Livello 2):*

La regolazione a 2 punti è utilizzata per il sistema che è solo commutato tra ON e OFF.

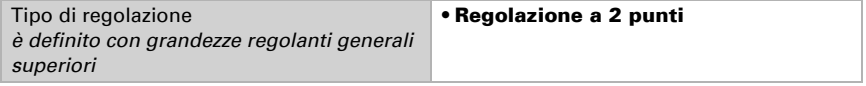

Specifica l'isteresi che impedisce di attivarsi e disattivarsi a temperature nell'intervallo limite.

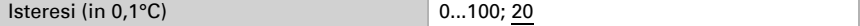

Se sono usate grandezze regolanti separate, scegliere se la grandezza regolante del 2° livello è un oggetto a 1 bit (On/Off) o un oggetto a 8 bit (On con valore percentuale/Off).

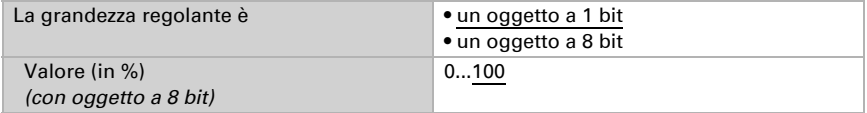

Indicare ora cosa è inviato con il regolatore bloccato.

Con l'abilitazione, la grandezza regolante segue la regolazione.

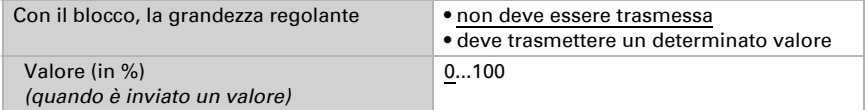

Con la grandezza regolante generale di riscaldamento e raffreddamento è sempre inviato 0 come valore fisso.

## <span id="page-37-0"></span>8.6. Compensazione estiva

Con la compensazione estiva è possibile regolare automaticamente il valore prescritto della temperatura ambiente di raffreddamento con temperature esterne alte. L'obiettivo è quello di non creare una differenza eccessiva tra la temperatura interna ed esterna al fine di mantenere un basso consumo energetico.

Attivare la compensazione estiva:

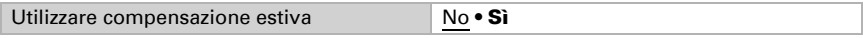

Con i punti 1 e 2 definire l'area della temperatura esterna, in cui si adatta linearmente il valore predefinito della temperatura interna. Definire quale valore predefinito della temperatura interna vale al di sotto del punto 1 e al di sopra del punto 2.

#### *Valori standard secondo DIN EN 60529*

Punto 1: Temperatura esterna 20°C, val.predef. = 20°C, Punto 2: Temperatura esterna 32°C, val.predef. = 26°C,

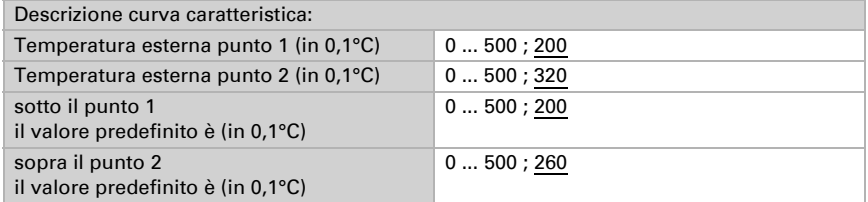

Impostare l'azione di invio per la compensazione estiva.

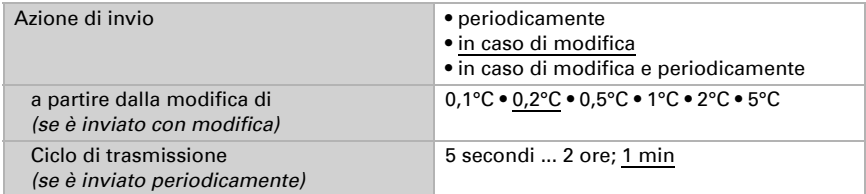

Se necessario, attivare il blocco della compensazione estiva e impostare cosa significa un 1 o uno 0 sull'ingresso di blocco e cosa si prevede in caso di blocco.

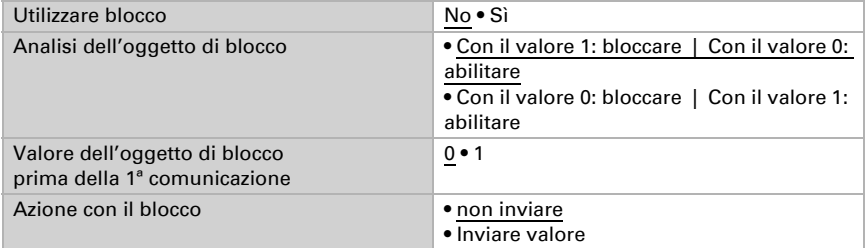

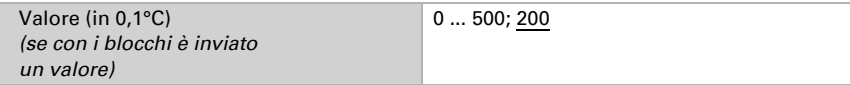

## <span id="page-38-0"></span>8.7. Comparatore grandezze regolanti

Grazie al comparatore di grandezze regolanti integrato, possono essere forniti i valori minimi, massimi e medi.

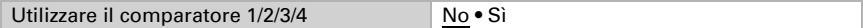

## <span id="page-38-1"></span>8.7.1. Comparatore grandezze regolanti 1/2/3/4

Definire quali dati deve fornire il comparatore di grandezze regolanti e attivare gli oggetti di ingresso da utilizzare. Inoltre è possibile impostare l'azione di invio ed eventuali blocchi.

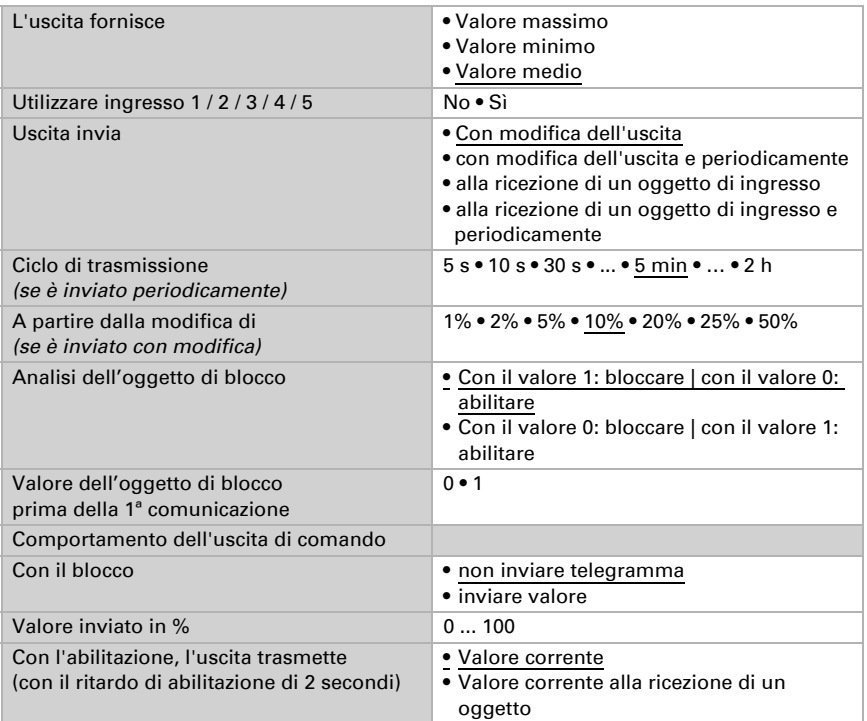

## <span id="page-39-0"></span>8.8. Calcolatore

Attivare il calcolatore multifunzione con cui possono essere modificati i dati iniziali mediante calcoli, interrogazione di una condizione o conversione dei tipi di datapoint. Apparirà il menu per l'impostazione ulteriore del calcolatore.

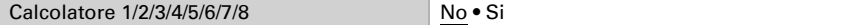

### <span id="page-39-1"></span>8.8.1. Calcolatore 1-8

Impostare in quali casi devono restare i valori di ingresso ricevuti per oggetto. Osservare che l'impostazione "dopo il ritorno della tensione e dopo la programmazione" non può essere utilizzata per la prima messa in servizio, poiché fino alla 1ª comunicazione vengono sempre usate le impostazioni di fabbrica (l'impostazione mediante oggetti viene ignorata).

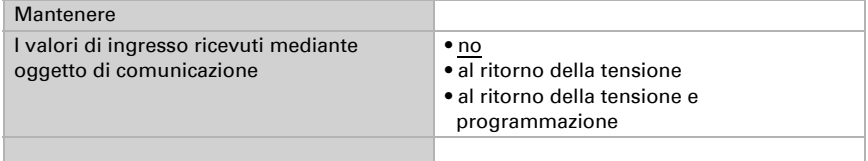

Selezionare la funzione e impostare il tipo di ingresso e il valore iniziale per l'ingresso 1 e l'ingresso 2.

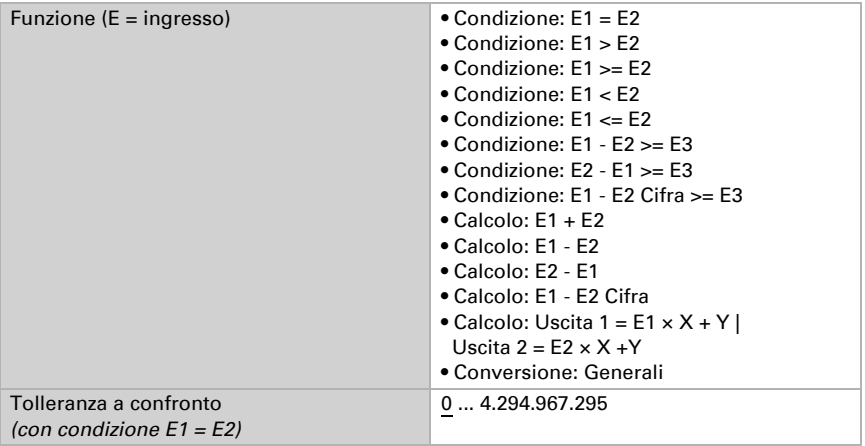

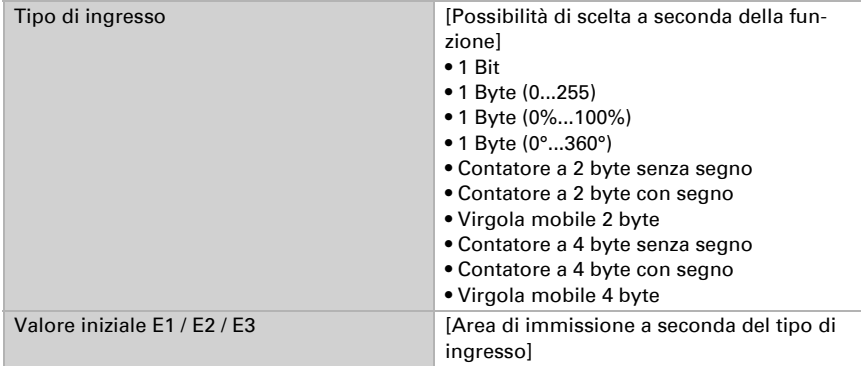

#### *Condizioni*

In caso di richiesta di condizioni, impostare il tipo di uscita e i valori di uscita con i diversi stati:

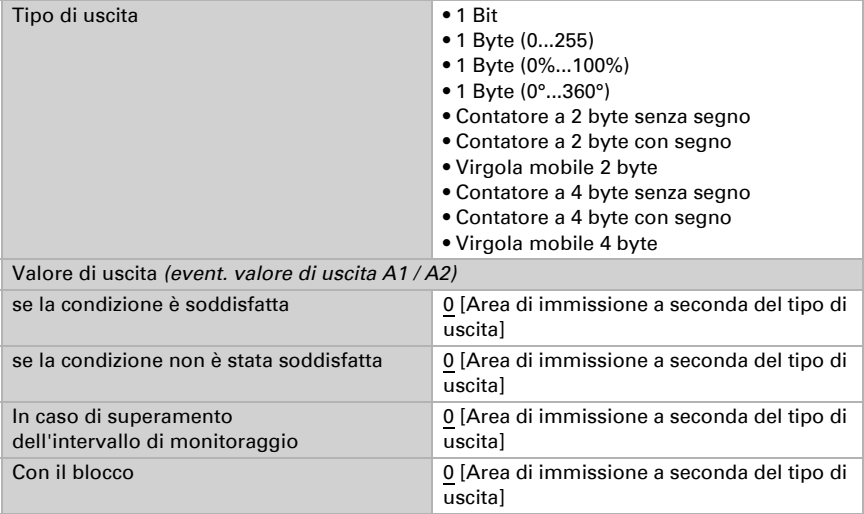

Impostare l'azione di invio dell'uscita.

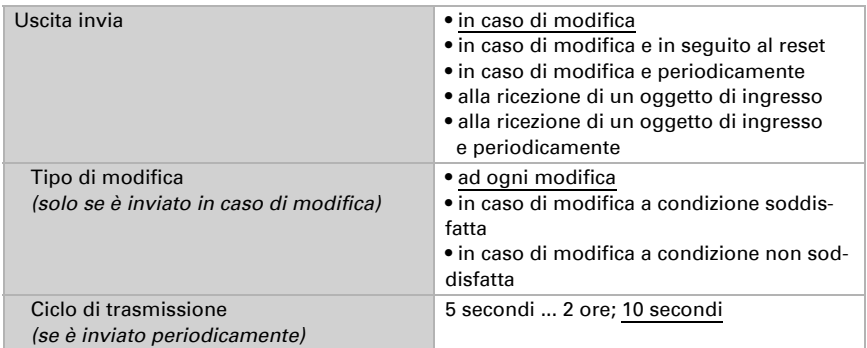

Impostare quale testo viene emesso a condizione soddisfatta/non soddisfatta.

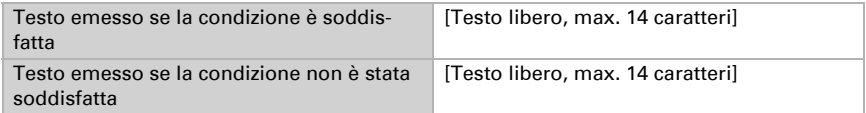

Se necessario, impostare i ritardi di trasmissione.

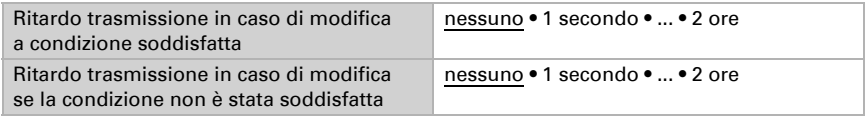

### *Calcoli e conversione*

In caso di calcoli e conversione impostare i valori di uscita con i diversi stati:

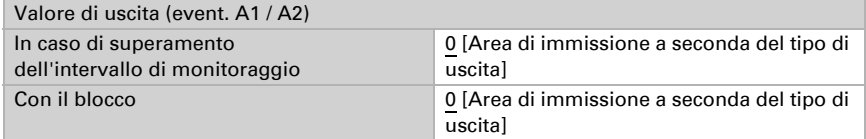

Impostare l'azione di invio dell'uscita.

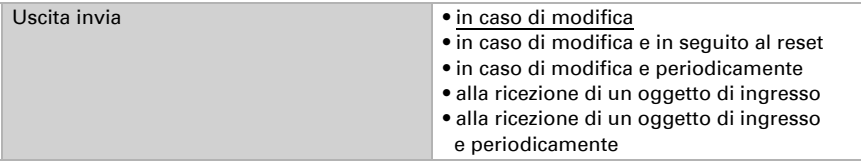

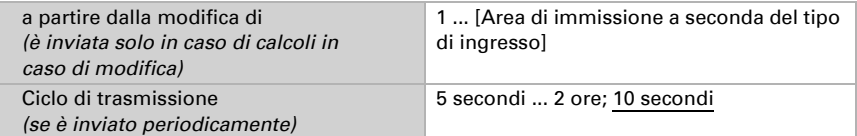

Con calcoli nella forma Uscita 1 = E1 x  $X + Y$  | Uscita 2 = E2 x  $X + Y$  determinare le variabili X e Y. Le variabili possono avere un segno positivo o negativo, 9 posizioni prima e 9 posizioni dopo la virgola.

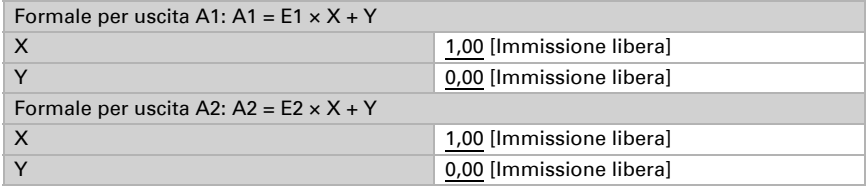

#### *Ulteriori impostazioni per tutte le formule*

Se necessario, attivare il monitoraggio ingresso. Impostare quali ingressi possono essere monitorati, secondo quale ciclo gli ingressi sono monitorati e quale valore può avere l'oggetto "Stato monitoraggio", quando viene superato l'intervallo di monitoraggio, senza che avvenga una conferma.

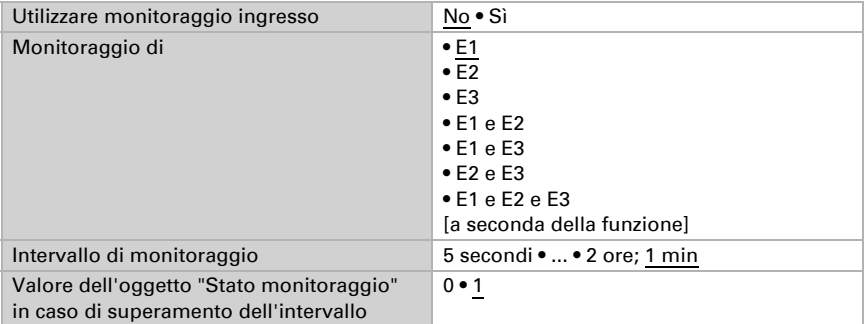

Se necessario, attivare il blocco del calcolatore e impostare cosa significa un 1 o uno 0 sull'ingresso di blocco e casa si prevede in caso di blocco.

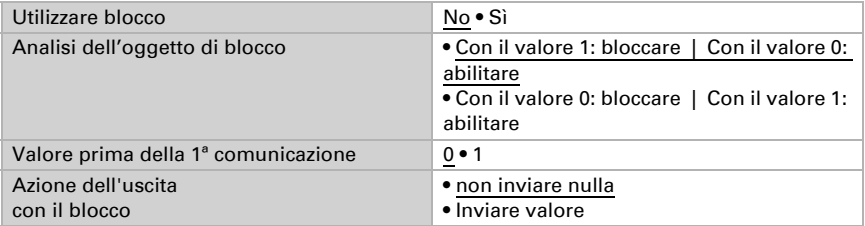

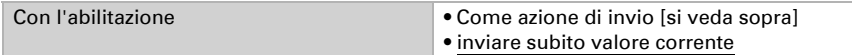

## <span id="page-43-0"></span>8.9. Logica

Il dispositivo è dotato di 16 ingressi logici, otto porte logiche E e otto O.

Attivare gli ingressi logici e determinare il valore oggetto fino alla 1ª comunicazione.

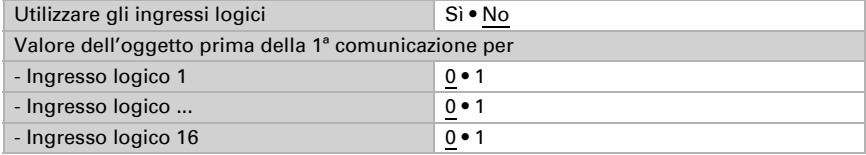

Attivare le uscite logiche necessarie.

### Logica AND

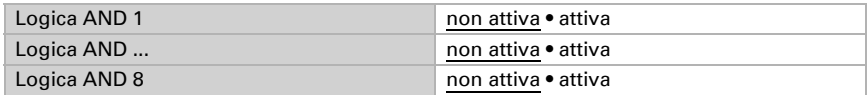

### Logica OR

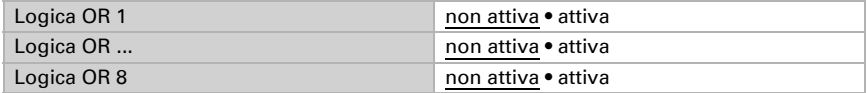

## <span id="page-43-1"></span>8.9.1. Operatori logici AND 1-8 e OR 1-8

Per gli operatori logici AND e OR sono a disposizione le stesse opzioni d'impostazione.

Ogni uscita logica può inviare un oggetto a 1 bit o due a 8 bit. Determinare cosa l'uscita invia con la logica =  $1 e = 0$ .

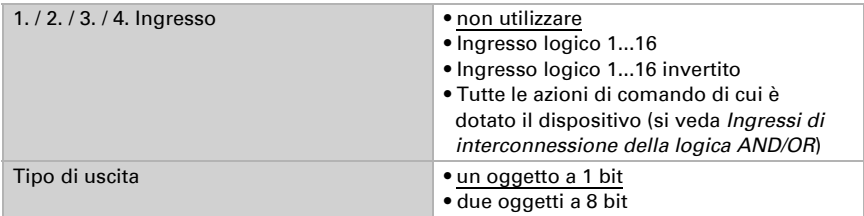

Quando il tipo di uscita è un oggetto a 1 bit, impostare il valore di uscita per i diversi stati.

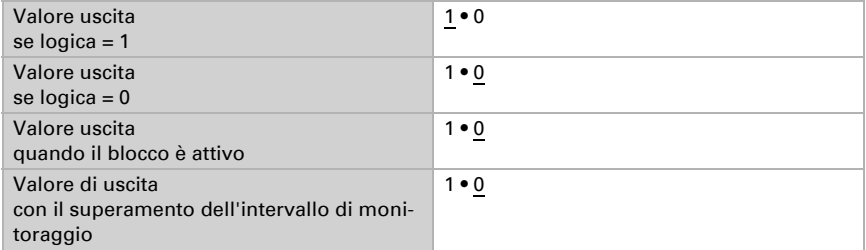

Quando il tipo di uscita sono due oggetti a 8 bit, impostare il tipo di oggetto e il valore di uscita per i diversi stati.

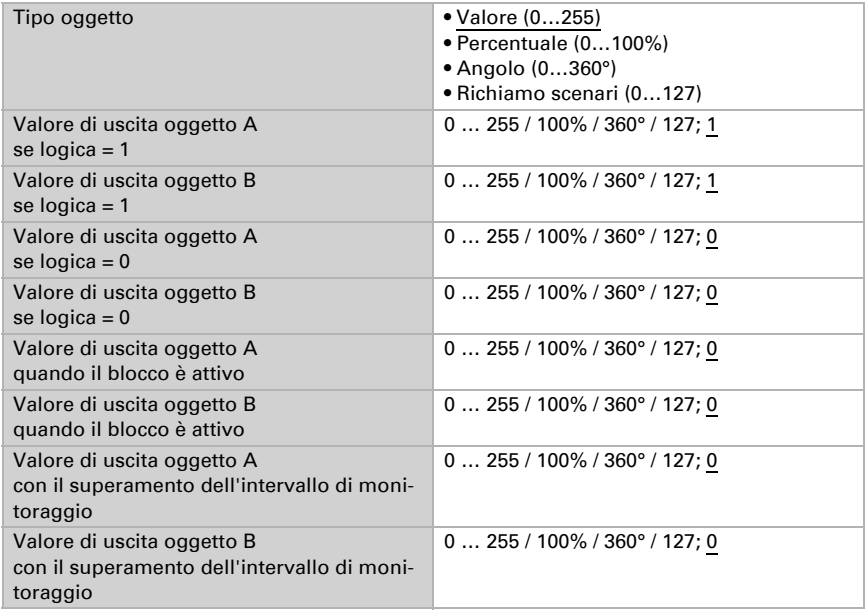

Impostare l'azione di invio dell'uscita.

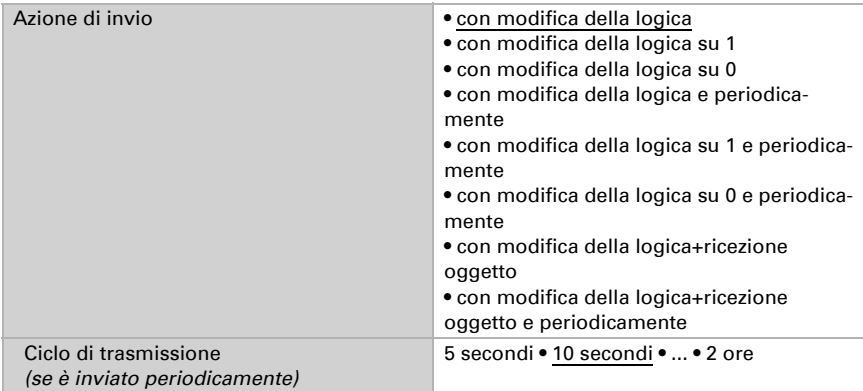

### Blocco

Se necessario attivare il blocco dell'uscita logica e impostare cosa significa un 1 o 0 sull'ingresso di blocco e casa si prevede in caso di blocco.

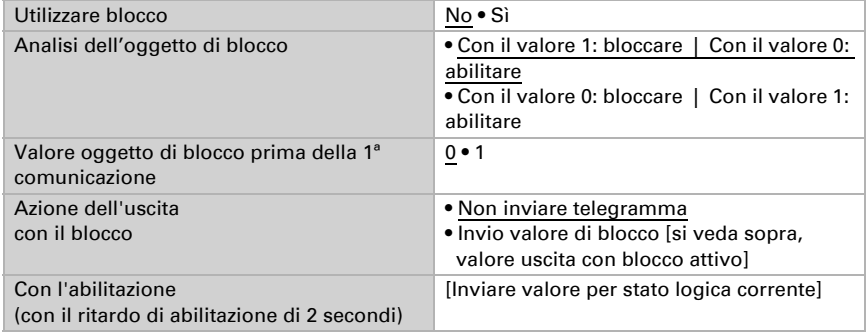

### Monitoraggio

Se necessario, attivare il monitoraggio ingresso. Impostare quali ingressi possono essere monitorati, secondo quale ciclo gli ingressi sono monitorati e quale valore può avere l'oggetto "Stato monitoraggio" quando è superato l'intervallo di monitoraggio senza che avvenga una conferma.

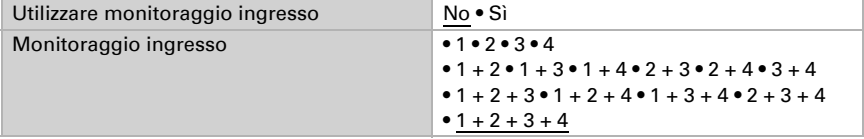

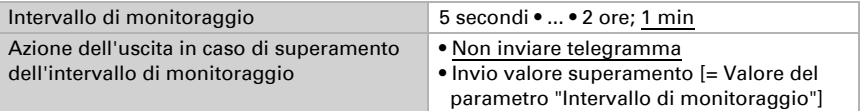

### <span id="page-46-0"></span>8.9.2. Ingressi di interconnessione della logica AND

Non utilizzare gli ingressi di interconnessione

Della logica AND Ingresso logico 1 Ingresso logico 1 invertito Ingresso logico 2 Ingresso logico 2 invertito Ingresso logico 3 Ingresso logico 3 invertito Ingresso logico 4 Ingresso logico 4 invertito Ingresso logico 5 Ingresso logico 5 invertito Ingresso logico 6 Ingresso logico 6 invertito Ingresso logico 7 Ingresso logico 7 invertito Ingresso logico 8 Ingresso logico 8 invertito Ingresso logico 9 Ingresso logico 9 invertito Ingresso logico 10 Ingresso logico 10 invertito Ingresso logico 11 Ingresso logico 11 invertito Ingresso logico 12 Ingresso logico 12 invertito Ingresso logico 13 Ingresso logico 13 invertito Ingresso logico 14 Ingresso logico 14 invertito Ingresso logico 15 Ingresso logico 15 invertito Ingresso logico 16 Ingresso logico 16 invertito Errore sensore temperatura ON Errore sensore temperatura OFF Uscita di comando 1 temperatura Uscita di comando 1 temperatura invertita Uscita di comando 2 temperatura

Uscita di comando 2 temperatura invertita Uscita di comando 3 temperatura Uscita di comando 3 temperatura invertita Uscita di comando 4 temperatura Uscita di comando 4 temperatura invertita Termostato comfort attivo Termostato comfort inattivo Termostato Standby attivo Termostato Standby inattivo Termostato eco attivo Termostato eco inattivo Termostato protezione attivo Termostato protezione inattivo Termostato riscaldamento 1 attivo Termostato riscaldamento 1 inattivo Termostato riscaldamento 2 attivo Termostato riscaldamento 2 inattivo Termostato raffreddamento 1 attivo Termostato raffreddamento 1 inattivo Termostato raffreddamento 2 attivo Termostato raffreddamento 2 inattivo

### <span id="page-47-0"></span>8.9.3. Ingressi di interconnessione della logica OR

Gli ingressi di interconnessione della logica OR corrispondono a quelli della logica AND. La logica OR dispone inoltre dei seguenti ingressi supplementari:

Uscita di comando logica AND 1 Uscita di comando logica AND 1 invertita Uscita di comando logica AND 2 Uscita di comando logica AND 2 invertita Uscita di comando logica AND 3 Uscita di comando logica AND 3 invertita Uscita di comando logica AND 4 Uscita di comando logica AND 4 invertita Uscita di comando logica AND 5 Uscita di comando logica AND 5 invertita Uscita di comando logica AND 6 Uscita di comando logica AND 6 invertita Uscita di comando logica AND 7 Uscita di comando logica AND 7 invertita Uscita di comando logica AND 8 Uscita di comando logica AND 8 invertita

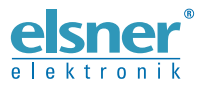

Elsner Elektronik GmbH Tecnica di automazione e controllo

Sohlengrund 16

For Figure 1991 of the United States of Schlengrund 16<br>75395 Ostelsheim Tel. +49 (0) 70 33 / 30 945-0 info@elsner-elektronik.de<br>6 Germania Fax +49 (0) 70 33 / 30 945-20 www.elsner-elektronik.de Fax +49 (0) 70 33 / 30 945-20 www.elsner-elektronik.de